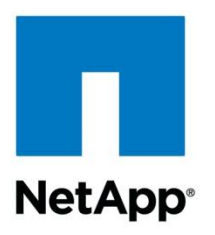

Technical Report

# Infinite Volume Deployment and Implementation Guide

Sandra Moulton, NetApp June 2013 | TR-4178

#### **Abstract**

This technical report focuses on NetApp® Infinite Volume implementations starting in clustered Data ONTAP<sup>®</sup> 8.2.

This report describes in detail how to implement and use Infinite Volume and provides information on best practices, operational considerations, and troubleshooting.

#### **TABLE OF CONTENTS**

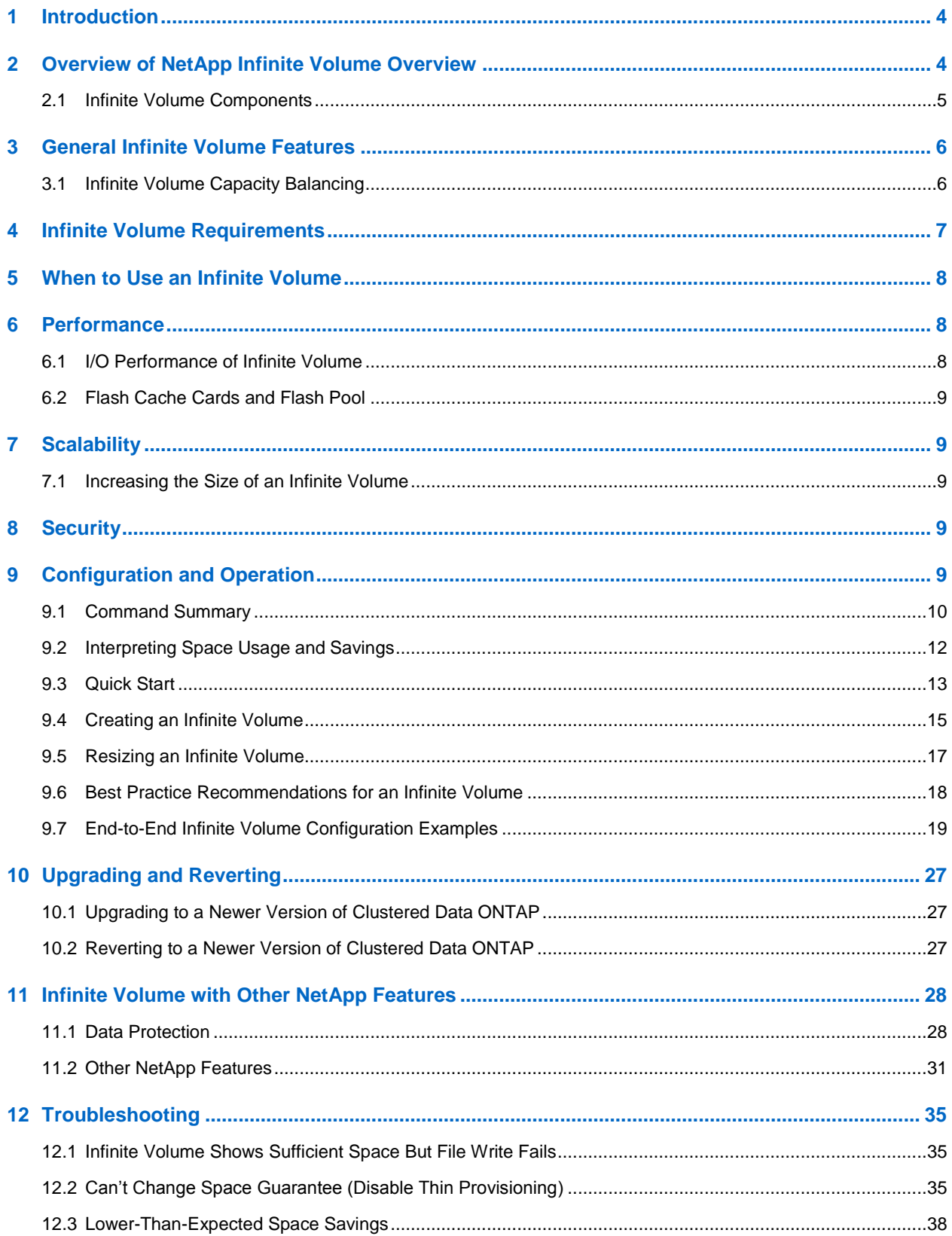

 $\overline{2}$ 

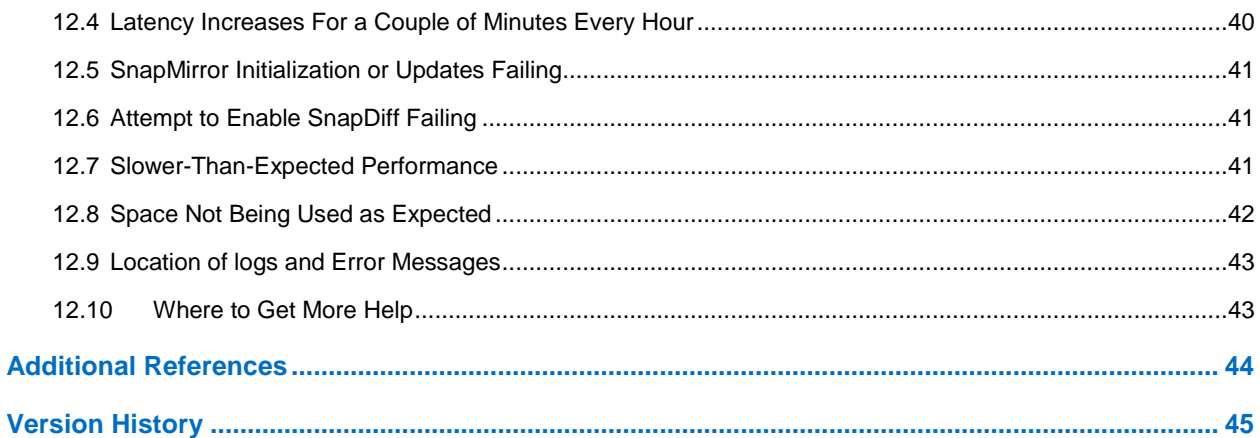

#### **LIST OF TABLES**

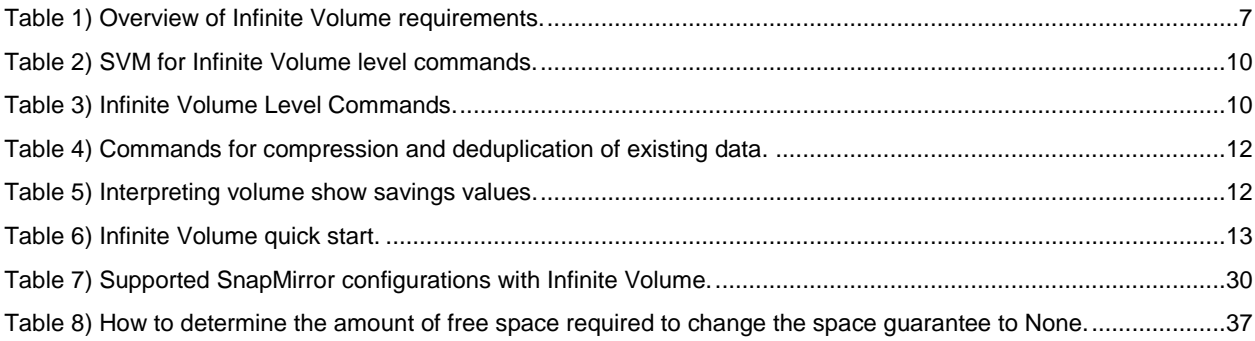

#### **LIST OF FIGURES**

 $\mathbf{3}$ 

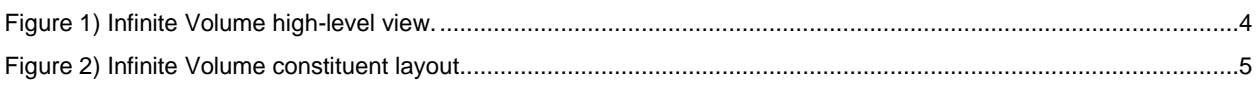

## <span id="page-3-0"></span>**1 Introduction**

Current market trends for data storage indicate that file-based storage is the fastest-growing market segment in the storage industry. An explosion of unstructured content growth in the market for active deep archives and content repositories creates new challenges in the storage and retrieval of large volumes of data. NetApp's' solution for this problem is Infinite Volume, which provides a single large container that is optimized for scale and ease of management. Infinite Volume is built on NetApp's' proven clustered Data ONTAP solution.

#### **Notes:**

- 1. The same information applies to both FAS and V-Series systems, unless otherwise noted.
- 2. An Infinite Volume is a single large scalable file system that contains a collection of FlexVol $^{\circ}$  volumes called constituents.

References to an Infinite Volume mean the logical container, not its individual constituents.

3. An Infinite Volume includes a namespace constituent and multiple data constituents. The namespace constituent contains the directory hierarchy and file names with pointer redirectors to the physical location of the data files. The data constituents contain the physical data in an Infinite Volume.

References to either the namespace constituent or data constituents mean that specifically, not the entire Infinite Volume.

- 4. References to FlexVol volumes are specific to clustered Data ONTAP 8.2.
- 5. Whenever references are made to SVM they are referring to Storage Virtual Machine which is the logical container that Infinite Volume resides within.

## <span id="page-3-1"></span>**2 Overview of NetApp Infinite Volume Overview**

Part of the NetApp clustered Data ONTAP offering, Infinite Volume can store petabytes of data and billions of files in a single file system. Infinite Volume integrates with NetApp's proven technologies and products, such as deduplication, data compression, Snapshot™ copies, SnapMirror® replication, and nondisruptive operations. Infinite Volume is designed to address the needs of large unstructured repositories of primary data, which are also known as enterprise content repositories. Infinite Volume is focused on use cases that can be characterized by input/output (I/O) patterns in which data is written once and seldom changed. However, this data is used for normal business operations, and therefore content must be kept online for fast retrieval, rather than being moved to secondary storage.

Infinite Volume works by grouping storage resources across multiple aggregates and nodes into a single namespace and presenting a single file system to the client. It automatically distributes files across the nodes and aggregates within a cluster.

**NAS** Interface **线眼照相 2007. IN BREADTH ARREST ANNO MET** /NS  $\blacksquare$ **Lating NetApp Infinite Vol Clustered Data ONTAP** 

**Figure 1) Infinite Volume high-level view.**

### <span id="page-4-0"></span>**2.1 Infinite Volume Components**

An Infinite Volume is made of a group of constituents stitched together into a single volume. When an Infinite Volume is created, it automatically creates the following constituents distributed across nodes:

- Namespace constituent
- One or more namespace mirror constituents
- Data constituents

The namespace constituent contains directory and file names and pointer references to the physical location of the file in the Infinite Volume. It is also the junction path, which is the client-accessible namespace for the entire Infinite Volume. There is one namespace constituent per Infinite Volume, and by default, it is a maximum of 10TB.

The namespace mirror constituent contains an asynchronous volume SnapMirror copy of the namespace constituent. It serves two main purposes: backup for the namespace constituent and enabling support for differential tape backup by using SnapDiff. There is one namespace mirror constituent for backup of the namespace constituent. It is replicated every 5 minutes, and is equal in size to the namespace constituent.

SnapDiff requires that each node contain either a namespace constituent or a namespace mirror constituent. Because one namespace constituent and one namespace mirror constituent are already created by default, adding SnapDiff involves creating additional namespace mirror constituents on each node that contains an Infinite Volume data constituent, but that doesn't contain a namespace constituent or a namespace mirror constituent. By default, the namespace constituent mirrors created for SnapDiff are replicated once a day, but this can be modified to a value larger than 1 hour. The namespace mirror constituents are equal in size to the namespace constituent.

The data constituents contain the data from files stored in the Infinite Volume. An entire file exists within a single data constituent. Data constituents are created on each node that has at least one aggregate assigned to the Infinite Volume. Upon Infinite Volume creation, equal amounts of usable data constituent space are created on each node that contains an aggregate assigned to the Storage Virtual Machine (SVM) for Infinite Volume. Data constituents can grow up to the maximum supported size for the model of system that contains it. For details, see [NetApp Hardware Universe.](http://support.netapp.com/knowledge/docs/hardware/NetApp/syscfg/index.shtml)

Figure 2 shows the underlying constituents of the Infinite Volume. The blue circles are data constituents, the red is the namespace constituent, and the pink is the namespace mirror constituent.

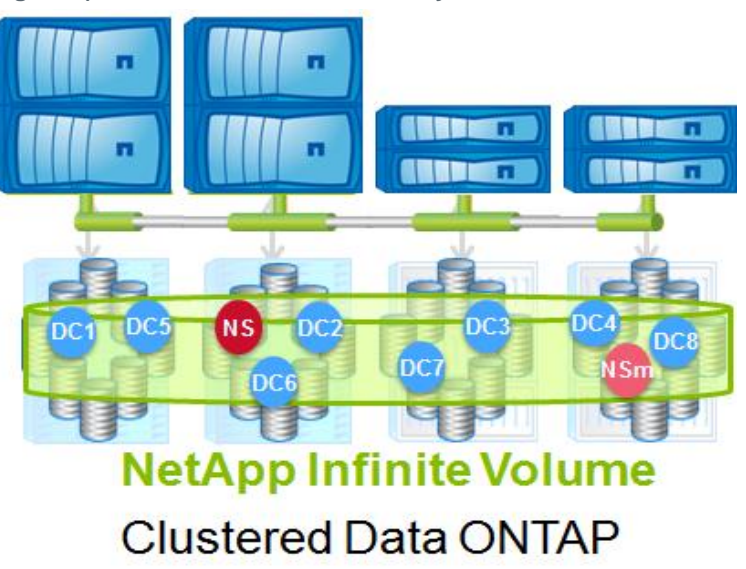

**Figure 2) Infinite Volume constituent layout.**

## <span id="page-5-0"></span>**3 General Infinite Volume Features**

Infinite Volume provides a single volume that can store large amounts of data within a single file system. Some of the main features include:

- Single large container
	- Single file system
	- Single junction path
	- Automatic load balancing of files during ingest
- Nondisruptive scalability; start small grow as needed
	- Up to 20PB
	- Up to 2 billion files
	- Scales across up to 10 nodes in a cluster
	- Automatic capacity balancing
- Provided by default with clustered Data ONTAP
	- Does not require any additional licenses
- Supports multi-tenancy
	- Allows multiple SVMs with FlexVol volumes and SVMs with Infinite Volume on the same unified scale-out storage cluster
- Supports storage efficiency
	- Thin provisioning
	- Deduplication
	- Data compression
- Offers data resiliency
	- $-$  NetApp RAID-DP<sup>®</sup>
	- Snapshot copies
	- Asynchronous volume SnapMirror
	- Differential tape backup (NetApp SnapDiff)

NetApp recommends that the number of Infinite Volumes in a cluster be less than or equal to the number of nodes in the cluster.

## <span id="page-5-1"></span>**3.1 Infinite Volume Capacity Balancing**

By default, Infinite Volume automatically balances capacity by distributing usable space equally across nodes. Further, when new files are written to an Infinite Volume, they are distributed evenly across data constituents mainly in a round-robin fashion, with preference for data constituents that have the most available space.

## <span id="page-6-0"></span>**4 Infinite Volume Requirements**

This section discusses the requirements and limitations of an Infinite Volume.

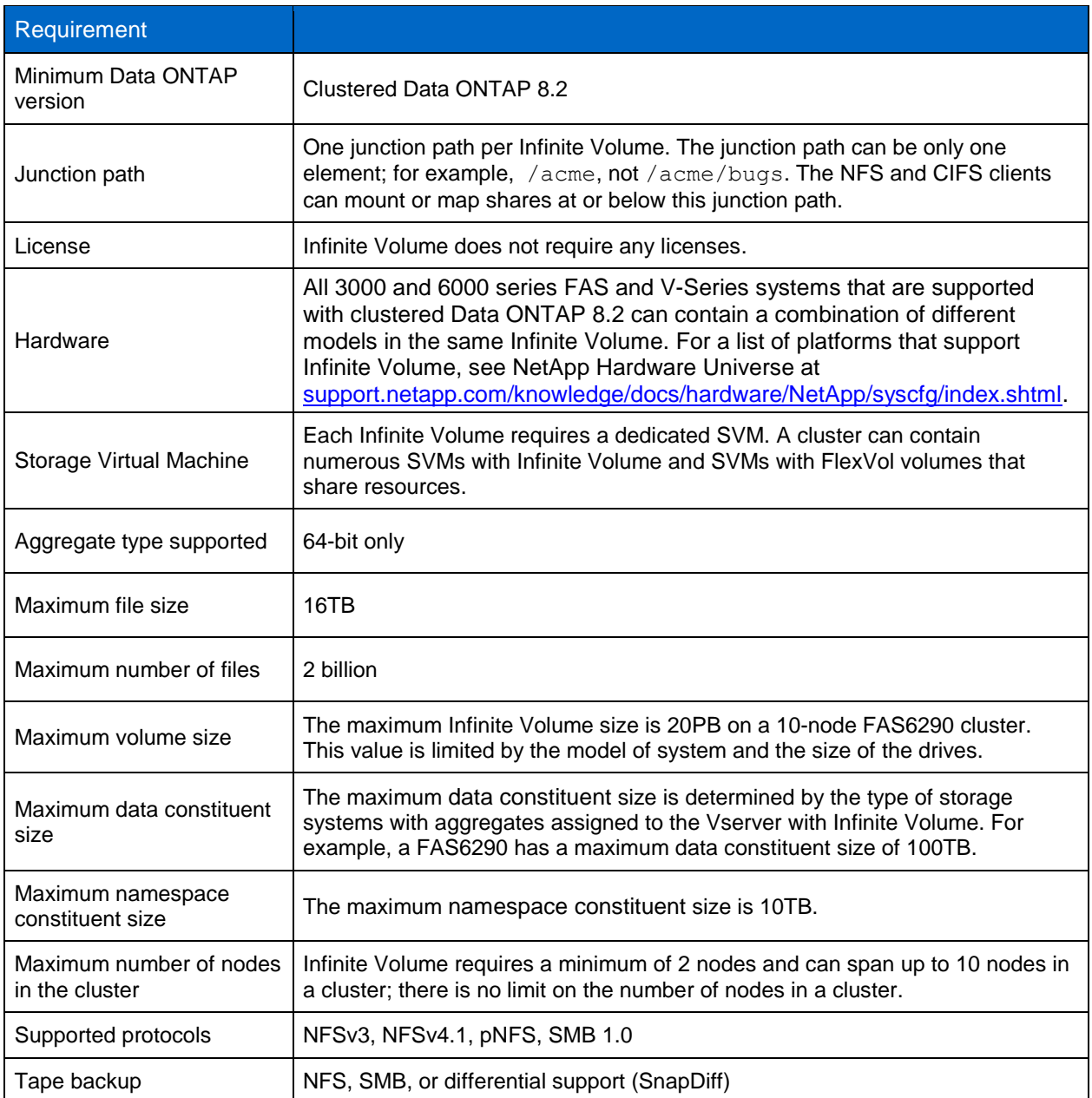

<span id="page-6-1"></span>**Table 1) Overview of Infinite Volume requirements.**

## <span id="page-7-0"></span>**5 When to Use an Infinite Volume**

Choosing when to use an Infinite Volume involves understanding the benefits as well as the recommended use cases. Infinite Volume is best suited for use cases that require a single large NAS volume with a single junction path that needs to grow beyond 100TB and store up to 2 billion files. It is best suited for unstructured data that is static in nature (primarily write once, with infrequent overwrites, appends, and deletes) and for data with an average file size of at least 100KB. It is not recommended for metadata-intensive workloads, transactional workloads that require low latency, or data that changes frequently.

Infinite Volume supports 2 billion files and has the same recommendations as FlexVol volumes for architecting high-file-count and deep-directory environments. For recommendations on how to best architect high-file-count and directory infrastructures, refer to [TR-3537: High-File-Count Environment Best](http://www.netapp.com/us/media/tr-3537.pdf)  [Practices.](http://www.netapp.com/us/media/tr-3537.pdf)

**Note:** These are guidelines, not rules; your environment may have different requirements for specific use cases. NetApp highly recommends fully testing and understanding the performance impact of any new configuration before it is implemented in production.

## <span id="page-7-1"></span>**6 Performance**

Because Infinite Volume is part of Data ONTAP, it is tightly integrated with the NetApp WAFL® (Write Anywhere File Layout) file structure and is therefore optimized to perform with high efficiency. Infinite Volume is able to leverage the internal characteristics of Data ONTAP as well as the load-balancing capabilities of the Infinite Volume architecture.

However, the following factors can affect the performance of the Infinite Volume:

- The application and the type of dataset being used
- The type of access pattern—sequential or random access
- The size of the I/O
- The average file size
- Frequency of access on data files
- The number and type of storage systems the Infinite Volume spans
- The amount of load on the system
- Disk type ATA or SAS, and the RPM of the disk
- The number of disk spindles in the aggregates
- The number of constituents in the Infinite Volume
- Network speed

When considering adding Infinite Volume, be sure to use standard sizing and testing methods that would be used when considering the addition of applications to the storage system. It is important to understand how the new Infinite Volume and its workload will affect your systems and whether you have the bandwidth to accommodate an Infinite Volume and its use with acceptable impact on the applications currently running on your storage system.

## <span id="page-7-2"></span>**6.1 I/O Performance of Infinite Volume**

The Infinite Volume read and write performance is a function of the hardware platform that is being used, the size of the I/O, and the amount of load that is placed on the system. Infinite Volume is optimized for large files that are written once and may be read frequently from the same node.

The performance varies based on the factors previously mentioned and should be tested before implementing in production.

## <span id="page-8-0"></span>**6.2 Flash Cache Cards and Flash Pool**

The Infinite Volume constituents can benefit from NetApp Flash Cache™ or Flash Pool™ intelligent caching if its workload consists of large amounts of blocks that are read repeatedly. In that case, Flash Cache and Flash Pool can significantly reduce the number of reads to hard disks, thus improving the read performance. The amount of performance improvement from Flash Cache or Flash Pool depends on the number of shared blocks, the access rate, the active dataset size, and the data layout. Use the same tools that are used with standard FlexVol volumes to determine what the benefit will be with Infinite Volume constituents.

## <span id="page-8-1"></span>**7 Scalability**

An Infinite Volume can span up to 10 nodes in a cluster. The number of nodes contained in the Infinite Volume can increase its capacity and throughput capabilities. Although capacity can scale linearly, performance may not scale in a linear manner as the number of nodes increases. The amount of performance scalability is based on the type of access in the Infinite Volume. Reading hot data and writing new large files scales the best; small file access of random files, metadata, and directory access scales less.

It is important to make sure that neither your data constituents nor the Infinite Volume as a whole run out of space. As with FlexVol volumes, you can use NetApp OnCommand® Unified Manager to monitor your space usage and set thresholds for alerts at both the Infinite Volume level and the data constituent level. For details, see the section on ["Resizing an Infinite Volume.](#page-16-1)"

## <span id="page-8-2"></span>**7.1 Increasing the Size of an Infinite Volume**

One of the major benefits of an Infinite Volume is its ability to nondisruptively scale as needed. You can grow an Infinite Volume by simply resizing it, adding disks, adding aggregates, or adding nodes.

**Note:** The storage capacity of an Infinite Volume cannot be decreased.

## <span id="page-8-3"></span>**8 Security**

Infinite Volume uses a unique security style called the *unified security style,* which allows all users to view and set file permissions regardless of whether they are CIFS or NFS clients. Further, it allows the file permissions to include both Windows® and UNIX<sup>®</sup> users and groups, simplifying security management.

**Note:** Although the SVM root volume might have been created with a different security style, this does not affect the Infinite Volume.

Benefits of the unified security style include:

- When an NFS client sets UNIX permissions on a file that uses NTFS file permissions, the changes are merged into the NTFS file permissions.
- When a Windows client sets NTFS permissions on a file, the permissions can include UNIX principals.

For more information about unified security, see the [File Access and Protocols Management Guide](https://library.netapp.com/ecm/ecm_get_file/ECMP1196891) and [TR-4067: Clustered Data ONTAP NFS Best Practice and Implemenation Guide.](http://www.netapp.com/us/media/tr-4067.pdf)

## <span id="page-8-4"></span>**9 Configuration and Operation**

This section discusses how to configure an Infinite Volume and provides end-to-end examples of creating and resizing. Although the section discusses some basic things, it is assumed that the NetApp storage system is already installed and running and that you are familiar with basic NetApp administration.

## <span id="page-9-0"></span>**9.1 Command Summary**

The following sections describe the Infinite Volume commands. Most commands are the same as the FlexVol commands. Some commands can be used at the SVM level, some at the Infinite Volume level, and others can be used at the constituent level.

### **SVM for Infinite Volume Level Commands**

These commands are used to create and manage a SVM for Infinite Volume. To view information at the Infinite Volume or data constituent level, see the commands in Tables 3 and 4.

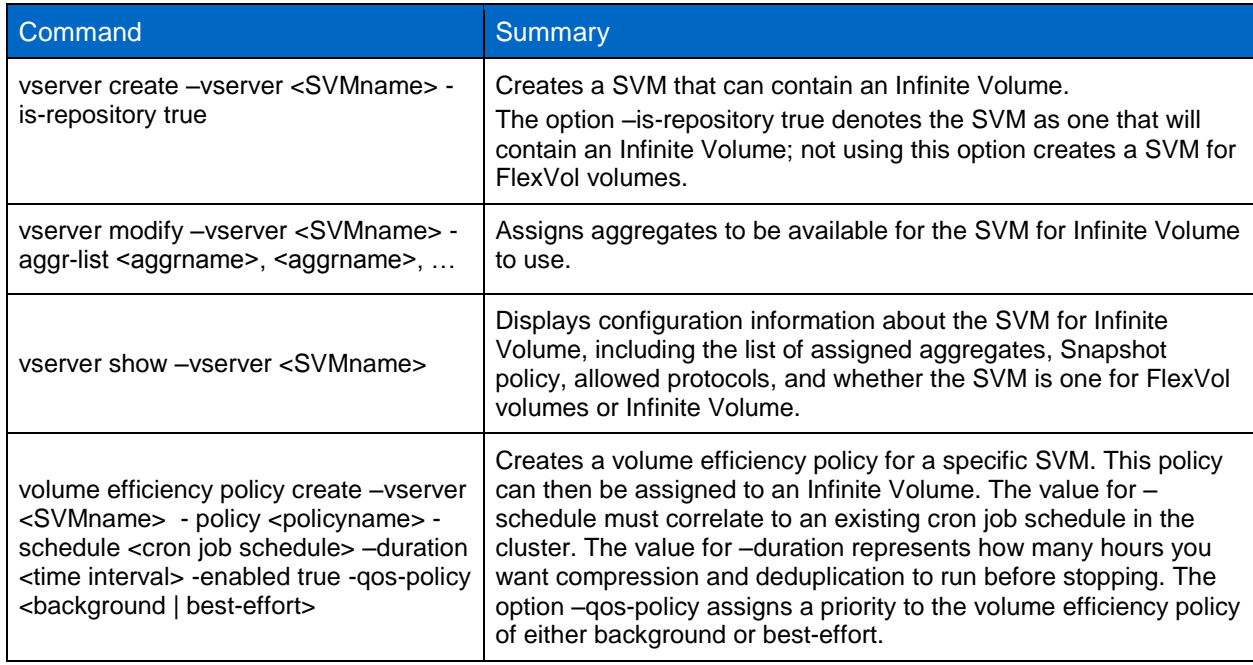

<span id="page-9-1"></span>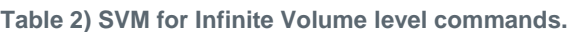

## **Infinite Volume Level Commands**

These commands are used to create and manage an Infinite Volume. To view information at the data constituent level, see the commands in Table 4.

#### <span id="page-9-2"></span>**Table 3) Infinite Volume Level Commands.**

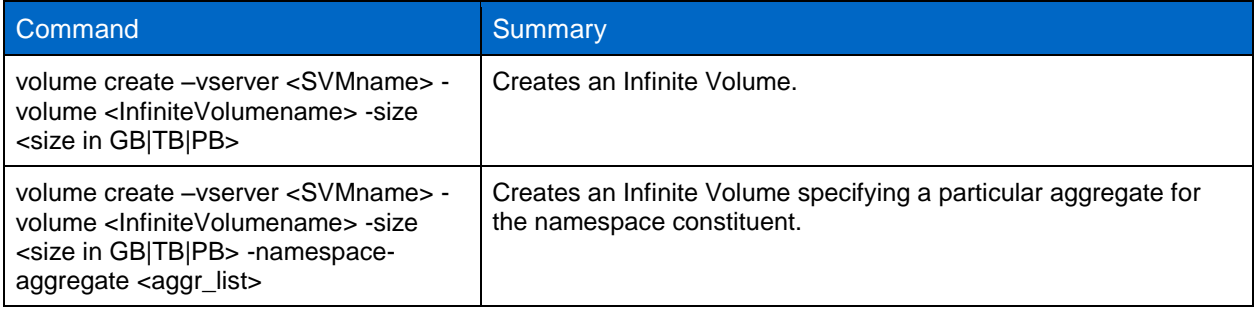

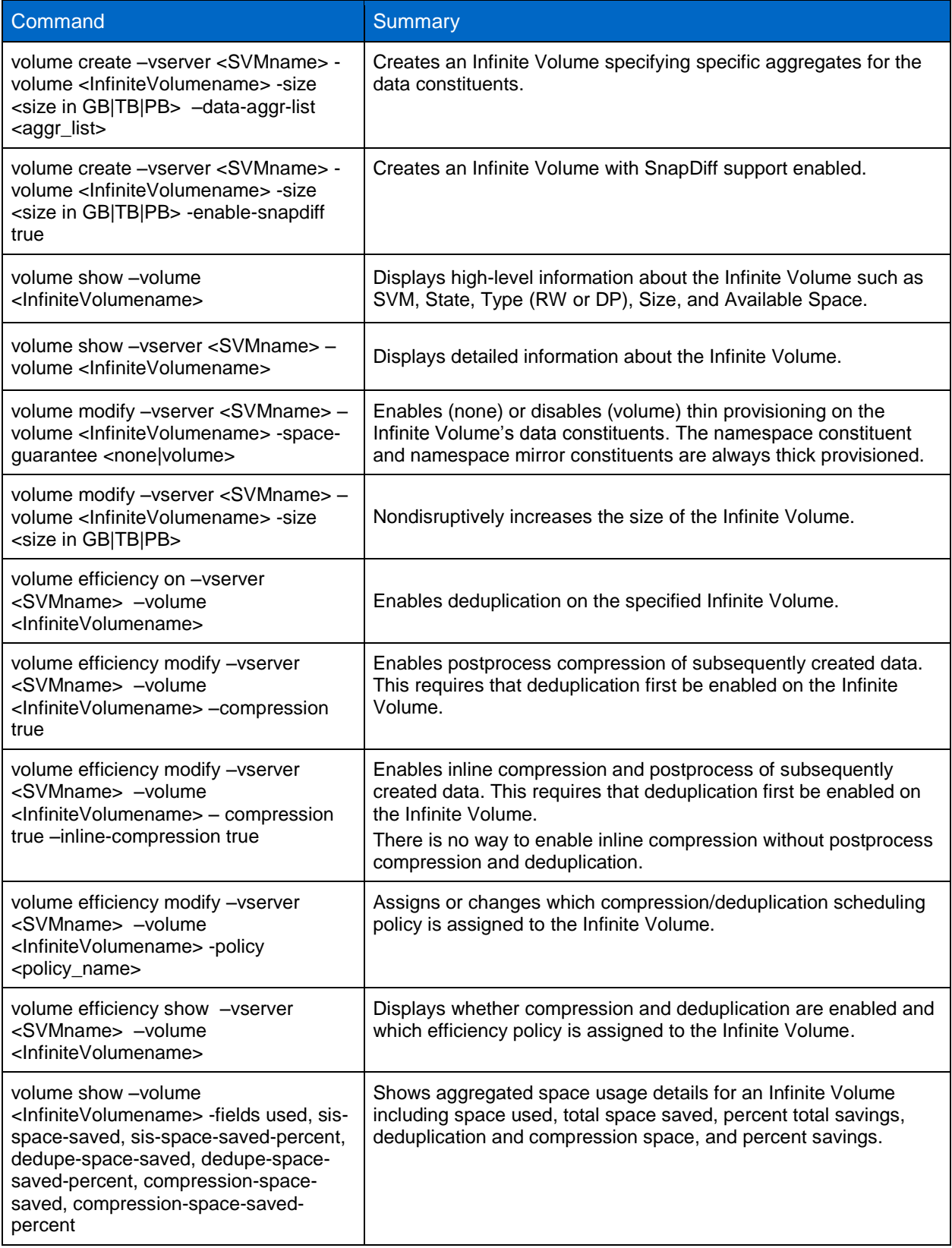

## **Data Constituent Level Commands**

These commands are used to view information at the data constituent level.

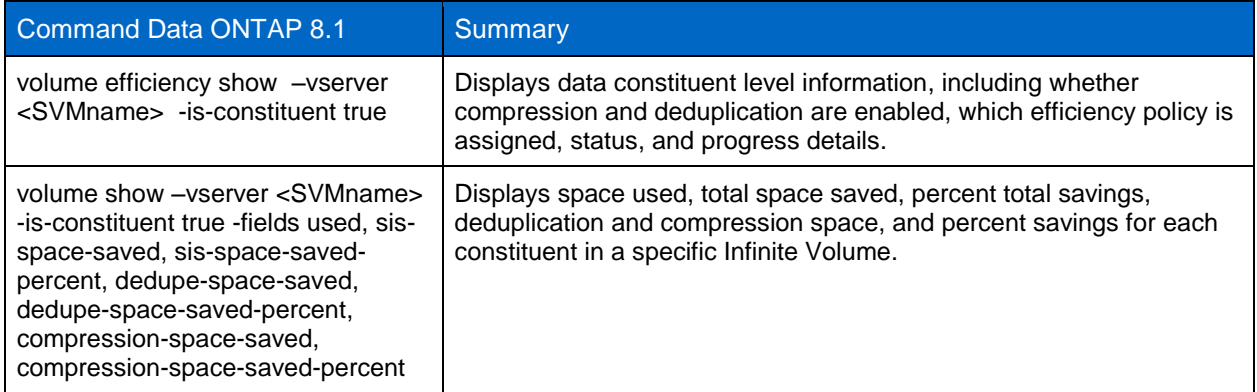

<span id="page-11-1"></span>**Table 4) Commands for compression and deduplication of existing data.**

## <span id="page-11-0"></span>**9.2 Interpreting Space Usage and Savings**

The volume show command can show both space used and space saved per Infinite Volume or per constituent. When viewing space usage at the Infinite Volume level, use the volume show command with the -volume <InfiniteVolumename> option. The output is the sum of all space for all constituents, including the namespace constituent, namespace mirror constituents, and data constituents. When viewing space usage at the constituent level, use the  $volume$  show command, substituting  $-is$ constituent true for the –volume <InfiniteVolumename> option. The data shown is for each individual constituent. Constituents are labeled as follows:

- Data constituents are identified by the volume name  $\leq$ InfiniteVolumename> 1024 data####
- Namespace constituent are identified as <InfiniteVolumename> ns
- Namespace mirror constituents are identified as <InfiniteVolumename> mirror####

Here is a summary of the fields that can be displayed with the  $volume$  show command.

#### **Command**

volume show -fields used, sis-space-saved, sis-space-saved-percent, dedupespace-saved, dedupe-space-saved-percent, compression-space-saved, compression-space-saved-percent

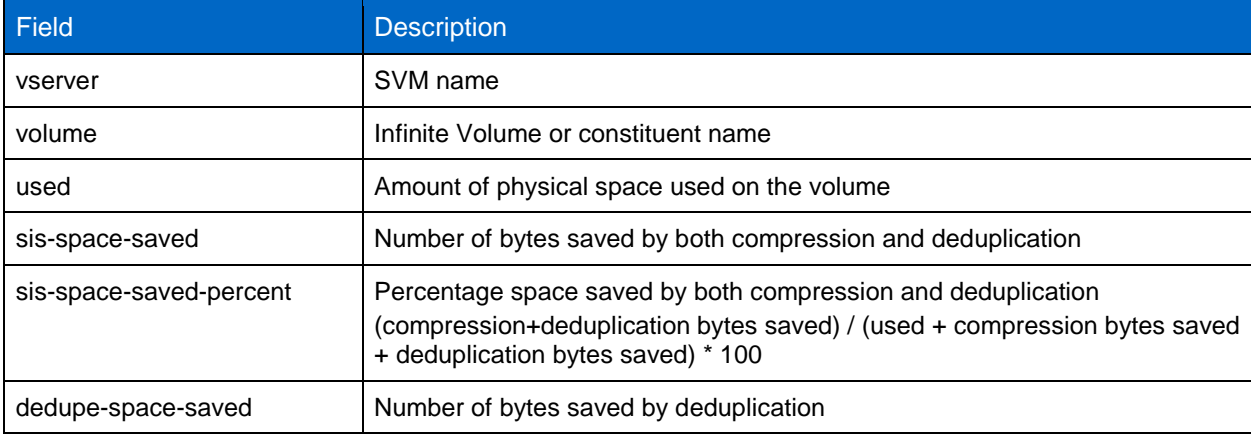

<span id="page-11-2"></span>**Table 5) Interpreting volume show savings values.**

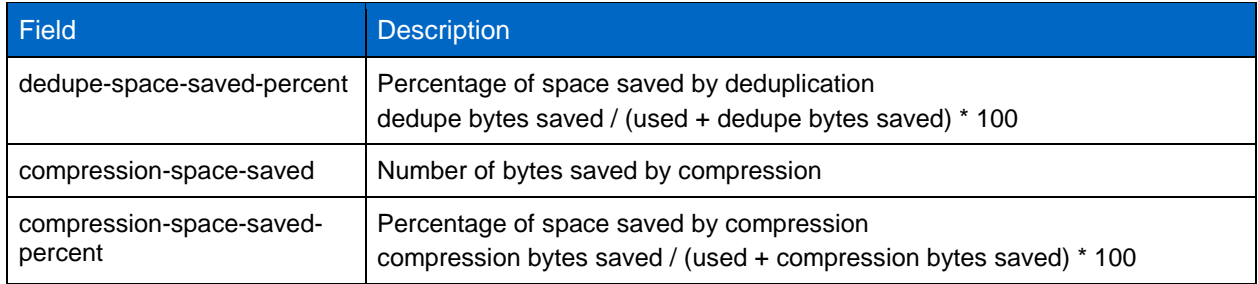

To determine the logical space used, add the values "used + sis-space-saved."

## <span id="page-12-0"></span>**9.3 Quick Start**

This section describes the steps necessary to create an Infinite Volume. It assumes you already have a cluster setup and aggregates of appropriate size on each of the nodes you want included in the Infinite Volume.

<span id="page-12-1"></span>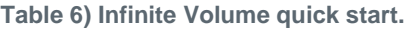

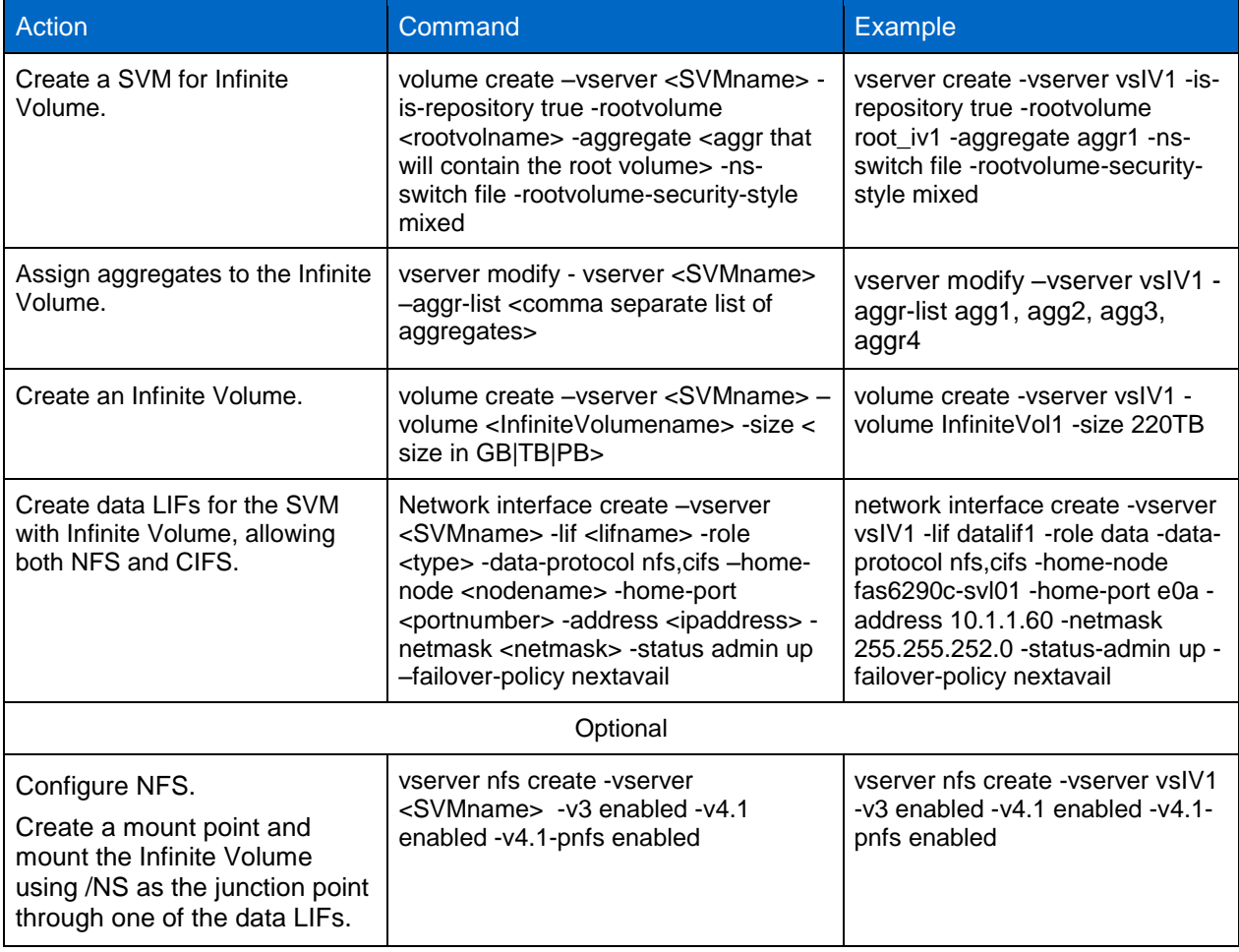

![](_page_13_Picture_357.jpeg)

## <span id="page-14-0"></span>**9.4 Creating an Infinite Volume**

As mentioned earlier, when you create an Infinite Volume you must start with a clustered Data ONTAP 8.2 configuration and a SVM for Infinite Volume. NetApp recommends using the vserver modify aggr-list command to assign aggregates to the SVM to control which systems the Infinite Volume will use. When you create the Infinite Volume, it automatically creates a namespace constituent, one or more namespace mirror constituents, and a number of data constituents. The size of Infinite Volume you create includes the space for the namespace constituent, the namespace mirror constituents, and the data constituents. NetApp recommends specifying a size when creating an Infinite Volume to avoid creating it at the minimum size.

The Infinite Volume algorithm for selecting which aggregates to use and the number and size of the data constituents is aimed at simplifying administration. It evaluates the available resources and automatically selects a configuration that provides optimal space balancing across nodes. Even though this is done automatically, it is useful for the administrator to understand how the algorithm works.

By default, the Infinite Volume creation process evaluates all available aggregates, either those that are explicitly assigned to the SVM, or all available if none are assigned. Each time the process creates a new constituent, it selects the aggregate that has the most free space available or that is the least overcommitted.

### **How the Namespace Constituent Is Created**

The process starts by selecting the aggregate that has the most available space or that is the least overcommitted and creates a 10TB namespace constituent. You can specify which aggregate to use with volume create option -namespace-aggregate. The process creates only one namespace constituent per Infinite Volume.

NetApp recommends selecting the system that has the most memory, contains an aggregate with the fastest disks, and has the least amount of additional work for the namespace constituent. If there are numerous Infinite Volumes in your cluster, NetApp recommends no more than one namespace constituent per node.

## **How the Namespace Mirror Constituents are Created**

After the Infinite Volume creation process creates the namespace constituent, it creates one or more namespace mirror constituents equal in size to the namespace constituent in the following way:

- Creates a 10TB namespace mirror for data protection on the aggregate that has the most available space or that is the least overcommitted on a node other than the one containing the namespace constituent. If the Infinite Volume spans more than two nodes, the namespace mirror constituent for data protection will not be created on the HA partner of the node containing the namespace constituent.
- Creates 10TB namespace mirror constituents for SnapDiff on the largest aggregates on each node that has aggregates assigned to the Infinite Volume, other than the ones that contain the namespace constituent or the namespace mirror constituent created for data protection.

## **How Data Constituents Are Created**

The remaining size of the Infinite Volume is divided across all nodes that have aggregates assigned to the SVM with Infinite Volume and are used for data constituents. As with the namespace constituent and namespace mirror constituents each time the process creates a new constituent, it selects the aggregate that has the most free space or that is the least overcommitted. It creates constituents one node at a time.

• The first data constituent on the first node is created up to the maximum supported constituent size for the model of system on the aggregate that has the most free space or that is the least overcommitted.

- Subsequent data constituents on the first node are created in the same manner, up to the maximum supported constituent size for the model of system. Before each constituent is created, the aggregates on the node are evaluated to select the one that has the most free space or is the least overcommitted.
- This process continues until the first node contains its portion of data constituent space.
- The same process is followed for all nodes that have aggregates assigned to the SVM with Infinite Volume.
- **Note:** If you use different models of systems that have different maximum constituent sizes in an Infinite Volume, the algorithm automatically creates data constituents across all nodes with a maximum size equal to the lower of the maximum supported data constituents size available across all nodes with aggregates assigned to the Infinite Volume.

For example, if you create an 800TB Infinite Volume that spans two FAS6290 and two FAS3270 systems, it would be configured as follows, assuming that the aggregates are large enough and that SnapDiff is not enabled:

**FAS6290-node1:** 10TB namespace constituent, 70TB data constituent1, 70TB data constituent2, 55TB data constituent3

**FAS6290-node2:** 70TB data constituent4, 70TB data constituent5, 55TB data constituent6

**FAS3270-node3:** 10TB namespace mirror constituent, 70TB data constituent7, 70TB data constituent8, 55TB data constituent9

**FAS3270-node4:** 70TB data constituent10, 70TB data constituent11, 55TB data constituent12

If you first created an Infinite Volume that spanned only nodes with the same maximum data constituent size and later added nodes that have a smaller maximum data constituent size, upon resizing the Infinite Volume that includes aggregates from the newer nodes, all resize operations adhere to the new lower maximum constituent size.

For example, if you have a four-node FAS6290 cluster with aggregates assigned to the Infinite Volume, the data constituents could be up to 100TB in size. If you later assign aggregates from a FAS3270 node, resize operations limit any constituents from growing beyond 70TB; data constituents already created beyond 70TB would continue to exist.

#### **Options When Creating an Infinite Volume**

You can control which aggregates are used for the namespace constituent and data constituents by using the volume create options -namespace-aggregate and –data-aggr-list. NetApp recommends selecting the node that has the most memory and the aggregate on that node with the fastest disks for the namespace constituent. If you are performing a lot of directory access, Flash Cache may be beneficial.

When creating an Infinite Volume, you can decide whether to enable SnapDiff. Enabling SnapDiff at Infinite Volume creation results in each node that contains a data constituent also containing a namespace constituent or namespace mirror constituent. For example, in a four-node cluster without SnapDiff, you would have one namespace constituent and one namespace mirror constituent. In the same four-node cluster with SnapDiff enabled, you would instead have one namespace constituent and three namespace mirror constituent.

In most situations the namespace constituent is 10TB, which allows the Infinite Volume to support 2 billion files. Exceptions include an Infinite Volume that is less than 80TB, or if  $-max-namespace$ constituent-size is set. Setting -max-namespace-constituent-size limits the number of files and directories that can be written to the Infinite Volume. To determine the minimum size of namespace constituent you will need, use (max number of files desired)/2B \* 10TB.

For example, for 1 billion files ((1 billion / 2 billion) \* 10TB) you would need a total of 5TB. Remember that you need the same size for each of the namespace mirrors. If you set max-namespace-constituentsize, you can do a resize operation to increase the size up to the maximum of 10TB. However, you can never decrease the size.

<span id="page-16-1"></span>You can control the maximum size of the data constituents that would be necessary if you are using different models of systems that have different maximum constituent sizes on the volume SnapMirror source and destination Infinite Volume.

For example, if you are using two FAS6290 that have a maximum constituent size of 100TB on the source and two FAS3270 systems that have a maximum constituent size of 70TB on the destination, you need to create the source Infinite Volume with max-data-constituent-size set to 70TB. To accomplish, this you would use the command volume create -vserver <vservername> volume <InfiniteVolumename> -size <GB|TB|PB> -max-data-constituent-size 70TB. NetApp recommends determining whether this is necessary in the planning stage, before the initial creation of the Infinite Volume.

## <span id="page-16-0"></span>**9.5 Resizing an Infinite Volume**

You can resize an Infinite Volume if space is available in the aggregates assigned to the SVM. You can also add additional aggregates from existing nodes, or add aggregates from new nodes and then perform a resize operation. In this case the Infinite Volume is resized as follows.

- The total new data size of the Infinite Volume is equally divided across the nodes that have aggregates assigned to the SVM with Infinite Volume.
- The first resize operation involves adding one or more additional namespace mirror constituents, if aggregates from new nodes exist and SnapDiff is enabled.
- Next, for each node, the existing data constituents are resized up to the amount of space required, or the maximum data constituent size, whichever is less.
- If more space is required, each node creates additional data constituents. The first new data constituent is created on the aggregate that has the most available space. Subsequent data constituents are created in the same fashion for each node.

As in the previous example, if you have an 800TB Infinite Volume that spans two FAS6290 and two FAS3270 systems and you want to resize it to 1PB, it would be configured as follows, assuming that the aggregates are large enough to support and SnapDiff is not enabled.

**FAS6290-node1:** 10TB namespace constituent, 70TB data constituent1, 70TB data constituent2, 70TB data constituent3 (the 55TB data constituent3 was resized to 70TB), 35TB data constiutent13 (added)

**FAS6290-node2:** 70TB data constituent4, 70TB data constituent5, 70TB data constituent6 (the 55TB data constituent6 was resized to 70TB), 35TB data constiutent14 (added)

**FAS3270-node3:** 10TB namespace mirror constituent, 70TB data constituent7, 70TB data constituent8, 70TB data constituent9 (the 55TB data constituent9 was resized to 70TB), 35TB data constiutent15 (added)

**FAS3270-node4:** 70TB data constituent10, 70TB data constituent11, 70TB data constituent12 (the 55TB data constituent12 was resized to 70TB), 35TB data constiutent16 (added)

Like the Infinite Volume creation algorithm, the resize operation requires each node to have sufficient space to succeed. For example, if you have an Infinite Volume that spans four nodes and you are increasing the size by 400TB, each node must have 100TB free space for the resize to be successful.

NetApp highly recommends that free space be equal across all nodes that contain data constituents to allow equal space distribution and optimal balancing across nodes. If one node does not contain sufficient space, add disks to this node or move FlexVol volumes off this node onto another node.

**Note:** Always resize the SnapMirror destination of the Infinite Volume before resizing the source Infinite Volume.

## <span id="page-17-0"></span>**9.6 Best Practice Recommendations for an Infinite Volume**

NetApp recommends the following best practices:

- Limit the number of Infinite Volumes per cluster to no more than the number of nodes in your cluster.
- Use a junction path that is one element and specific to the specific Infinite Volume you are creating; for example use /videos or /logs. You can't use /videos/hires or /logs/2013. A directory is different from a junction path and can be created directly below the junction path or below other directories.
- Infinite Volume Size:
	- When creating an Infinite Volume, specify a size to avoid it being created at the minimum size.
	- Be sure to create the Infinite Volume with a size that includes the amount of usable space you require plus the space required for namespace constituent and one or more namespace mirror constituents. For example, if you want 200TB of space available for file data, be sure to create a 220TB Infinite Volume, assuming no SnapDiff or just two nodes.
- Aggregate specifics:
	- Assign aggregates from a maximum of 10 nodes to the SVM to control which systems will be used by the Infinite Volume by using the  $v$ server modify  $-aqqr-list$  command.
	- Assign aggregates from only as many nodes as you plan for the Infinite Volume to grow to need.
	- Do not assign aggregates from FAS2000 series systems.
	- Create aggregates that are at least as large as the largest supported data constituents plus 10% to reduce the potential of the aggregate running out of space and to enable the creation of the largest data constituents possible. For example, if the maximum data constituent size is 100 TB, aggregates should be near 110TB or 220TB, so that 100TB data constituents can fit on them.
- Namespace constituent specifics:
	- Select the system with the most memory that contains an aggregate with the fastest disks and the least amount of existing workload for the namespace constituent.

If your cluster contains more than one Infinite Volume, use the -namespace-aggregate option with the volume create command to specify where the namespace constituent is created and will enable one namespace constituent per node. For example, if you have a four-node cluster and four Infinite Volumes, place each namespace constituent on a different node. The namespace constituent of Infinite Volume one could be on node1, the namespace constituent of Infinite Volume two could be on node2, and so on. This does not apply to the namespace mirror constituents.

- Set –max-namespace-constituent-size only if you are sure that the Infinite Volume will never need to store 2 billion files. Not setting this option enables the aggregate to have sufficient space to accommodate any growth required if you ever need to support 2 billion files in the Infinite Volume.
- SnapMirror specifics:
	- When planning your Infinite Volume, first determine if there is a possibility of having models of systems that support smaller data constituents than the source. It is important to know this before creating the Infinite Volume to make sure that data constituents don't get created that are larger than the destination can support. If you need to limit the size of the source's data constituent, you can do so with the command volume create –vserver <SVMname> -volume <InfiniteVolumename> -size <GB|TB|PB> -max-data-constituent-size <GB|TB|PB>.
- Infinite Volume supports 2 billion files and has the same recommendations as FlexVol volumes for architecting high-file-count and deep directory environments..
- Use the same type of drives in the aggregates that you assign for data constituents.

#### <span id="page-18-0"></span>**9.7 End-to-End Infinite Volume Configuration Examples**

This section gives examples of creating an Infinite Volume in clustered Data ONTAP 8.2. For details of each step, including additional options available, see the [Logical Storage Management Guide.](https://library.netapp.com/ecm/ecm_get_file/ECMP1196906)

The first example describes the process of creating a new Infinite Volume, including setting up and managing compression and deduplication on it.

The second example describes the process of creating a data protection mirror of the Infinite Volume on a second cluster. It also includes adding SnapDiff.

**Note:** The steps are spelled out in detail, so the process appears much longer than it would be in the real world.

#### **Example One: Creating an Infinite Volume Called InfiniteVol1**

This example creates a 200TB Infinite Volume called InfiniteVol1 in SVM vsIV1 spread across two nodes.

1. Create a SVM for Infinite Volume called vsIV1.

```
Cluster1::> vserver create -vserver vsIV1 -is-repository true -rootvolume 
root iv1 -aggregate aggr1 -ns-switch file -rootvolume-security-style mixed
[Job 76] Job succeeded:
Vserver creation completed
```
2. Assign aggregates to the SVM for Infinite Volume. Select aggregates from the nodes that you want to contain constituents for the Infinite Volume. NetApp recommends selecting aggregates with the same type of drives for the Infinite Volume. You can view your aggregates by using the aggr show command.

![](_page_18_Picture_184.jpeg)

6 entries were displayed.

Cluster1::> vserver modify -vserver vsIV1 -aggr-list agg1, agg2, agg3, aggr4

3. Create a 220TB Infinite Volume called InfiniteVol1.

Cluster1::> volume create -vserver vsIV1 -volume InfiniteVol1 -size 220TB [Job 77] Job succeeded: Created Infinite Volume successfully. [Job 78] Creating constituent "InfinteVol1 ns" on aggregate "aggr1" [Job 78] Creating constituent "InfinteVol1 1024 data0001" on aggregate "aggr2" [Job 78] Creating constituent "InfinteVol1 1024 data0002" on aggregate "aggr3" [Job 78] Job succeeded: Created Infinite Volume successfully.

4. Create data LIFs for the Infinite Volume to allow both NFS and CIFS. Follow the best practices from the [Data ONTAP Network Management Guide.](https://library.netapp.com/ecm/ecm_get_file/ECMP1196907)

Cluster1::> network interface create -vserver vsIV1 -lif datalif1 -role data -data-protocol nfs,cifs -home-node fas6290c-svl01 -home-port e0a address 10.1.1.60 -netmask 255.255.252.0 -status-admin up -failover-policy nextavail

Cluster1::> network interface create -vserver vsIV1 -lif datalif2 -role data -data-protocol nfs,cifs -home-node fas6290c-svl02 -home-port e0a address 10.1.1.61 -netmask 255.255.252.0 -status-admin up -failover-policy nextavail

Cluster1::> network interface create -vserver vsIV1 -lif datalif3 -role data -data-protocol nfs,cifs -home-node fas6290c-svl01 -home-port e0b address 10.1.1.62 -netmask 255.255.252.0 -status-admin up -failover-policy nextavail

Cluster1::> network interface create -vserver vsIV1 -lif datalif4 -role data -data-protocol nfs,cifs -home-node fas6290c-svl02 -home-port e0b address 10.1.1.63 -netmask 255.255.252.0 -status-admin up -failover-policy nextavail

5. If required in your environment, enable NFS on the SVM with Infinite Volume.

Cluster1::> vserver nfs create -vserver vsIV1 -v3 enabled -v4.1 enabled v4.1-pnfs enabled

You can validate the configuration with the vserver nfs show command. Cluster1::> vserver nfs show -vserver vsIV1 -fields  $v3, v4.1, v4.1$ -pnfs vserver v3 v4.1 v4.1-pnfs ------- ------- ------- -------- vsIV1 enabled enabled enabled

Check the security permissions using the volume show command and modify if necessary.

Cluster1::> volume show -vserver vsIV1 -volume InfiniteVol1 -fields unixpermissions vserver volume unix-permissions ------- ------------ --------------- vsIV1 InfiniteVol1 ---rwxrwxrwx

On the Linux® client, create a directory to use as a mount point and mount the Infinite Volume, using /ns as the junction point through one of the data LIFs.

6. If required in your environment, enable CIFS on the SVM with Infinite Volume.

Cluster1::> vserver services dns create -vserver vsIV1 -domains example.com -name-servers 10.1.1.100, 10.1.1.101

Cluster1::> vserver cifs create -vserver vsIV1 -cifs-server CIFSIV1 domain example.com

Verify that the CIFS server is up and running with the vserver cifs show command.

Cluster1::> vserver cifs show -vserver vsIV1

Vserver: vsIV1 CIFS Server NetBIOS Name: CIFSIV1 NetBIOS Domain/Workgroup Name: EXAMPLE Fully Qualified Domain Name: EXAMPLE.com Default Site Used by LIFs Without Site Membership: Authentication Style: domain CIFS Server Administrative Status: up

Create a share on the Infinite Volume by using the vserver cifs share create command on the junction path of the Infinite Volume.

Cluster1::> vserver cifs share create -vserver vsIV1 -share-name InfiniteVol1 -path /NS

Check the security permissions using the volume show command and modify if necessary. Cluster1::> volume show -vserver vsIV1 -volume InfiniteVol1 -fields unixpermissions vserver volume unix-permissions ------- ------------ --------------- vsIV1 InfiniteVol1 ---rwxrwxrwx

On the Windows client, map a network drive to  $\aleph$  data lif ip address<sup>"</sup> $\blacktriangleright$  sharename; for example, \\10.1.1.60\InfiniteVol1.

7. (Optional) Enable deduplication on the Infinite Volume (volume efficiency on), followed by compression (volume efficiency modify –compression true –inline-compression true) (-inline-compression is required only if you want to use inline compression), and verify that it is turned on. The volume efficiency show command shows the compression and deduplication configuration for Infinite Volume.

Cluster1::> volume efficiency on -vserver vsIV1 -volume InfiniteVol1 [Job 6455] Job succeeded: Efficiency for volume "InfiniteVol1" of Vserver "vsIV1" is enabled. Already existing data could be processed by running "volume efficiency start -vserver vsIV1 -volume InfiniteVol1 -scan-old-data true".

Cluster1::> volume efficiency modify -vserver vsIV1 -volume InfiniteVol1 compression true -inline-compression true [Job 6456] Job succeeded: Modified efficiency settings for volume "InfiniteVol1" in Vserver "vsIV1" successfully.

To validate the efficiency settings you can use the volume efficiency show command.

Cluster1::> volume efficiency show -vserver vsIV1 -volume InfiniteVol1 fields state,compression,inline-compression,schedule,policy

![](_page_21_Picture_195.jpeg)

Assign a volume efficiency policy for the deduplication and compression operations. Start by making sure that there is an appropriate job schedule.

```
Cluster1::> job schedule cron show
Name Description
---------------- -----------------------------------------------------
5min @:00,:05,:10,:15,:20,:25,:30,:35,:40,:45,:50,:55
8hour @2:15,10:15,18:15
daily @0:10
hourly @:05
weekly Sun@0:15
5 entries were displayed.
```
Create a volume efficiency policy using one of these job schedules and assign it to the Infinite Volume. In this example we are using the schedule of daily.

```
Cluster1::> volume efficiency policy create -vserver vsIV1 -policy 
daily2310 -schedule daily -enabled true -duration 8
```
Assign the volume efficiency policy to the Infinite Volume.

```
Cluster1::> volume efficiency modify -vserver vsIV1 -volume InfiniteVol1 -
policy daily2310
[Job 6458] Job succeeded: Modified efficiency settings for volume 
"InfiniteVol1" in Vserver "vsIV1" successfully.
```
That's all there is to it.

#### **Example Two: Adding a Data Protection Mirror for the Infinite Volume**

This example adds a data protection mirror for the Infinite Volume. Although it is not necessary, the example includes adding SnapDiff to the destination volume. The example assumes that a cluster peer relationship already exists between the source and destination clusters.

1. Create a SVM for Infinite Volume called vsIV1DP.

```
Cluster2::> vserver create -vserver vsIV1DP -is-repository true -
rootvolume root_iv1dp -aggregate aggr1 -ns-switch file -rootvolume-
security-style mixed
[Job 149] Job succeeded:
Vserver creation completed
```
2. Identify the size of the source Infinite Volume and its constituents.

```
Cluster1::> volume show –volume InfiniteVol1 –fields size
vserver volume size
------- ------------ -----
vsIV1 InfiniteVol1 220TB
```
3. Assign aggregates to the SVM for Infinite Volume. Select aggregates from the nodes that you want to contain constituents for the Infinite Volume. NetApp recommends selecting aggregates with the same type of drives for the Infinite Volume. You can view your aggregates by using the  $a \sqrt{gx}$  show command.

![](_page_22_Picture_164.jpeg)

Cluster2::> vserver modify –vserver vsIV1DP -aggr-list agg1, agg2, agg3, aggr4

4. Create a SVM peer relationship between the source and destination cluster and SVM for Infinite Volume. Make sure that you already have a cluster peer relationship set up between the clusters.

```
Cluster2::> vserver peer create –vserver vsIV1DP –peer-vserver vsIV1 –
applications snapmirror –peer-cluster cluster1
Info: [Job 151] 'vserver peer create' job queued
Cluster1::> vserver peer accept -vserver vsIV1 -peer-vserver vsIV1DP
Info: [Job 150] 'vserver peer accept' job queued
Cluster2::> vserver peer show
            Peer Peer
Vserver Vserver State
----------- ----------- ------------
vsIV1DP vsIV1 peered
```
5. Create an Infinite Volume (in this example, called InfiniteVol1DP) equal to the source Infinite Volume size minus the size of the source namespace mirror constituent.

In the case since the source Infinite Volume is 220TB and contains only one data constituent mirror that is 10TB in size, the destination Infinite Volume should be 210TB.

```
Cluster2::> volume create -vserver vsIV1DP -volume InfiniteVol1DP -size
210TB –type DP
[Job 153] Job succeeded: Created Infinite Volume successfully.
```
This creates an Infinite Volume but does not create the constituents. You can verify with the volume show command as follows.

Cluster2::> volume show -is-constituent true There are no entries matching your query.

6. Create a Snapmirror relationship between the source and destination Infinite Volumes.

Cluster2::> snapmirror create -source-path vsIV1:InfiniteVol1 destination-path vsIV1DP:InfiniteVol1DP -type DP

```
Operation succeeded: snapmirror create the relationship with destination 
vsIV1DP:InfiniteVol1DP.
```
7. Initialize SnapMirror. This creates the constituents on the destination Infinite Volume.

Cluster2::> snapmirror initialize -destination-path vsIV1DP:InfiniteVol1DP [Job 154] Job is queued: snapmirror initialize of destination vsIV1DP:InfiniteVol1DP.

You can check the status of the SnapMirror initialization with the snapmirror show command. Cluster2::> snapmirror show

![](_page_24_Picture_182.jpeg)

The initialization created the constituents. You can verify with the volume show command.

![](_page_24_Picture_183.jpeg)

8. (Optional) Mount the data protection Infinite Volume as read-only.

Cluster2::> volume mount –vserver vsIV1DP –volume InfinteVol1DP –junctionpath /nsDP

- 9. (Optional) Enable SnapDiff on the SnapMirror destination.
	- a) To enable SnapDiff on the SnapMirror destination you first need to increase the size of the destination Infinite Volume to accommodate the creation of one of more namespace mirror constituents. The new Infinite Volume size should reflect an increase equal to the number of nodes (minus one) times the size of the source namespace constituent.

To determine the size of the source namespace constituent use the volume show command with the –is-constituent option and look at the size of the namespace identified with the volume name ending in \_ns.

Cluster1::> volume show -is-constituent true Vserver Volume Aggregate State Type Size Available Used% ------ -------- ------------ ------- ---- ----- ---------- ---- vsIV1 InfiniteVol1\_1024\_data0001 aggr1 online RW 100TB 13.23TB 86% vsIV1 InfiniteVol1\_1024\_data0002 aggr2 online RW 100TB 13.23TB 86% vsIV1 **InfiniteVol1\_ns** aggr3 online RW **10TB** 9.50TB 5% vsIV1 InfiniteVol1\_ns\_mirror0001 aggr4 online DP 10TB 9.50TB 5% 4 entries were displayed.

b) Next increase the size of the destination Infinite Volume by the size of the source's namespace constituent multiplied by the number of nodes with data constituents. This calculation is based on SnapDiff requiring every node to contain either a namespace constituent or namespace mirror constituent. In this example it is 10TB since we only have two nodes and the first already contains the namespace constituent.

Cluster2::> volume modify -volume InfiniteVol1DP -size +10TB Warning: Volume "vsIV1DP:InfiniteVol1DP" is a SnapMirror destination volume. The File system Size for this volume is derived from its source and cannot be changed. The specified size will be used as the Volume Size. Do you want to continue? {y|n}: y [Job 160] Job succeeded: Modified Infinite Volume successfully.

To verify the Infinite Volume increased in size you can use the volume show command.

![](_page_25_Picture_162.jpeg)

c) Now you can enable SnapDiff on the destination Infinite Volume. This will create the namespace mirror constituent(s) that are required on each node that contains a data constituent other than the node that contains the namespace constituent.

Cluster2::> volume modify -vserver vsIV1DP -volume InfiniteVol1DP -enablesnapdiff true

[Job 161] Job succeeded: Modified Infinite Volume successfully.

To verify the namespace mirror constituent(s) got created you can use the volume show command and look for constituents that end in \_ns\_mirror00##.

```
Cluster2::> volume show -is-constituent true
Vserver Volume Aggregate State Type Size Available Used%
--------- ------------ ---------- -------- ------ ----- --------- -----
vsIV1DP InfiniteVol1DP_1024_data0001
                     aggr1_labatt2_SATA
                               online DP 100TB 13.23TB 86%
vsIV1DP InfiniteVol1DP_1024_data0002
                     aggr1_labatt1_SATA
                               online DP 100TB 13.23TB 86%
vsIV1DP InfiniteVol1DP_ns
                    aggr1_labatt2_SATA<br>online DP
                                            10TB 9.50TB 5%
vsIV1DP InfiniteVol1DP_ns_mirror0001
                     aggr1_labatt1_SATA
                              online DP 10TB 9.50TB 5%
4 entries were displayed.
```
<span id="page-26-0"></span>That's all there is to it.

## **10 Upgrading and Reverting**

Major and minor nondisruptive upgrades to clustered Data ONTAP are supported with both compression and deduplication. For details, see [Nondisruptive upgrades](#page-32-0) in the "Other NetApp Features" section.

## <span id="page-26-1"></span>**10.1 Upgrading to a Newer Version of Clustered Data ONTAP**

Upgrading to a newer version of clustered Data ONTAP is a nondisruptive operation regardless of whether or not the systems contain FlexVol volumes or Infinite Volumes.

If your Infinite Volume did not contain a namespace mirror constituent, should add it after the upgrade. To do this you need to have an aggregate on a node, other than the node that contains the namespace constituent which contains at least as much space as the size of the namespace constituent, typically 10TB. If this is not the case, you will have to add disks or aggregates to meet this requirement. Then you can resize the Infinite Volume to add 10TB, using the command volume modify -vserver <SVMname> -volume <InfiniteVolumename> -size +10TB. This results in the automatic creation of the namespace mirror constituent.

If your Infinite Volume did contain a namespace mirror constituent that was created before clustered Data ONTAP 8.2, you must contact Customer Success Services for assistance in converting to the new format.

To see the status of the upgrade, issue the command system node upgrade-revert show in advanced mode. If there is a problem with the upgrade, you can look at the /mroot/etc/mlog/mgwd.log file and search for messages tagged as CR::RepositoryUpgrade. When the issue is resolved, you can reissue the command system node upgrade-revert upgrade in advanced mode to complete the upgrade processing. For more details on upgrading see the [Upgrade and Revert/Downgrade Guide for](https://library.netapp.com/ecm/ecm_get_file/ECMP1196799)  [Clustered Data ONTAP 8.2.](https://library.netapp.com/ecm/ecm_get_file/ECMP1196799)

## <span id="page-26-2"></span>**10.2 Reverting to a Newer Version of Clustered Data ONTAP**

When you're considering reverting a system that contains an Infinite Volume to a version of clustered Data ONTAP earlier than 8.2, contact NetApp Customer Success Services for assistance.

## <span id="page-27-0"></span>**11 Infinite Volume with Other NetApp Features**

NetApp has several products that work with Infinite Volume. This section discusses how Infinite Volume works with other NetApp products and features. It gives details about support, limitations, and best practices.

## <span id="page-27-1"></span>**11.1 Data Protection**

### **Snapshot Copies**

Infinite Volume supports crash-consistent snapshot copies at the Infinite Volume level, not at the individual data constituent level. Similarly to the way an administrator uses a FlexVol volume, an administrator can create, delete, and restore data files by using Snapshot on the Infinite Volume along with similar (hourly, nightly, weekly) Snapshot schedule management. A Snapshot copy of an Infinite Volume shows the files for the entire namespace at the Infinite Volume level. Snapshot copies can be used to recover the entire Infinite Volume to a point in time; they cannot be used to recover individual files or specific constituents. Infinite Volume does not support Snapshot rename or auto snapshot delete.

By default, the Snapshot schedule is set to default-1weekly. This policy sets up Snapshot copies on a schedule of creation every hour, retaining a maximum of six hourly, two daily, and one weekly copies. Older Snapshot copies are automatically deleted to free up space. You can modify the schedule, or you can add more schedules to the Snapshot policy, but the copies cannot be scheduled more frequently than hourly.

```
cluster1::> snapshot policy show default-1weekly
Vserver: vsIV1
            Number of Is
Policy Name Schedules Enabled Comment
--------------- --------- ------- ---------------------------------------
default-1weekly 3 true Default policy with 6 hourly, 2 daily & 1 
weekly schedule.
Schedule Count Prefix SnapMirror Label
-------- ----- ------- --------------
hourly 6 hourly -
daily 2 daily -
weekly 1 weekly -
```
The maximum number of Snapshot copies for an Infinite Volume is slightly fewer than the 255 supported on a FlexVol volume. You need to subtract 2 for each namespace mirror constituent and another 2 if you have a SnapMirror relationship between Infinite Volumes.

#### **SnapRestore**

SnapRestore® functionality is supported with Infinite Volume, and it works on the Infinite Volume as a whole, the same way as with FlexVol volumes. Single file Snapshot restore is not supported.

#### **Volume SnapMirror**

Volume SnapMirror allows you to replicate data to another location for disaster recovery purposes. Infinite Volumes support asynchronous volume SnapMirror at both the Infinite Volume level and at the namespace constituent level.

#### **Namespace Constituent Level Volume SnapMirror**

There are two types of volume SnapMirror copies of the namespace constituent; both are automatically created upon Infinite Volume creation and both are intracluster. The namespace mirror constituents do not require a SnapMirror license and cannot be managed with the SnapMirror commands.

The first type is the namespace mirror constituent that will be used for data protection of the namespace constituent. This namespace mirror constituent is automatically created on a node other than the one that contains the namespace constituent. If the Infinite Volume spans more than two nodes, the namespace mirror constituent is created on a node other than the HA partner of the node that contains the namespace constituent. This relationship is set up to replicate every 5 minutes, and this schedule cannot be modified. In the event of a failure of the source namespace constituent, contact [NetApp Customer](#page-42-2)  [Success Services](#page-42-2) for assistance in failing over to the namespace mirror.

The second type of volume SnapMirror copy of the namespace constituent is created only if the Infinite Volume spans more than two nodes and SnapDiff is enabled. It is created upon SnapDiff enablement or on an Infinite Volume resize, if aggregates from new nodes are added and SnapDiff is enabled. It is set up on a daily replication schedule or as configured for SnapDiff.

#### **Infinite Volume Level Volume SnapMirror**

Volume SnapMirror copies of the entire Infinite Volume are supported from one cluster to another; you cannot replicate the Infinite Volume within the same cluster. Replication transfers data between the namespace constituent and data constituents on the source to the destination; namespace mirror constituents are not replicated as part of the Infinite Volume replication. This relationship can be set up to replicate hourly or less frequently; it can't be scheduled more frequently than once per hour.

Although you can have different models and a different number of systems on the destination, NetApp recommends keeping these items similar. Having different model of systems may require that you create the source with a –max-data-constituent-size smaller than would otherwise be created in order to accommodate successful transfers to the destination. This can limit the maximum size to which the Infinite Volume can grow. Also, if there are fewer nodes, the transfer time may be affected if the maximum transfer limit of 100 active transfers per node is reached.

Users have read-only access to the active file system on the destination Infinite Volume via the NFSv3 protocol. Users can also use CIFS and NFS to gain read-only access to Snapshot copies on the destination Infinite Volume. The active file system on the destination volume is an exported Snapshot copy of the active file system from the source volume. Replication and recovery are managed at the Infinite Volume level, not at the individual constituent level. If you need to fail over to the destination Infinite Volume, follow the same procedures as you would for a FlexVol volume. In the event of a failover, if SnapDiff is not enabled on the destination Infinite Volume, it does not contain a namespace mirror constituent. NetApp recommends creating the namespace mirror constituent after promoting the destination to read/write by resizing the Infinite Volume to +10TB which causes the namespace mirror constituent to be automatically created. This is not required if SnapDiff is enabled on the destination, because SnapDiff would have already created all of the namespace mirror constituents.

Setting up a SnapMirror relationship between a FlexVol volume and an Infinite Volume is not supported.

<span id="page-29-0"></span>**Table 7) Supported SnapMirror configurations with Infinite Volume.**

![](_page_29_Picture_199.jpeg)

As with FlexVol volumes, in the event of a resize operation, perform the resize on the destination before the source to enable the successful continuation of updates.

## **Load Sharing Mirrors**

Infinite Volume does not support load sharing mirrors.

#### **SnapVault**

SnapVault<sup>®</sup> functionality is not supported with Infinite Volume.

#### **SnapDiff**

SnapDiff is an application programming interface that interfaces with third-party applications to support differential tape back of an Infinite Volume. The applications can retrieve from SnapDiff a list of new, deleted, and changed files since the last tape backup and use the list to back up only those files, which can result in significantly faster backups to tape.

SnapDiff can be enabled on an Infinite Volume at any time, including Infinite Volume creation. Enabling SnapDiff requires sufficient space for a namespace mirror constituent on each node with an aggregate assigned to the SVM for Infinite Volume that does not already contain a namespace constituent or namespace mirror constituent.

Although you can back up from the SnapMirror destination, restoration from SnapDiff is allowed only to the source Infinite Volume.

For more information on SnapDiff support for Infinite Volume, refer to the Data ONTAP 8.2 Data [Protection Tape Backup and Recovery Guide.](https://library.netapp.com/ecm/ecm_get_file/ECMP1196874)

## **HA Pair Controller Configuration**

HA pair controller configurations are supported with Infinite Volume. Both nodes in an HA pair should have the same version of Data ONTAP, except during an upgrade, when one node might be running temporarily an earlier version.

NetApp recommends that no active postprocess compression and deduplication operations take place during the planned takeover or giveback.

- 1. Perform the planned takeover or giveback during a time when compression and deduplication operations are not scheduled to run.
- 2. Determine whether any compression and deduplication operations are active and stop them until the planned takeover or giveback is complete.

There is no way to see the status or progress at the Infinite Volume level. You can use the volume efficiency show –is-constituent true command to see whether the status or progress of compression and deduplication on individual data constituents is Active or Idle. If compression and deduplication is running, then the status is Active.

On a system with compression and/or deduplication enabled, the output of the  $\overline{volume}$  efficiency show  $-is$ -constituent true command is similar to the following.

```
cluster::> volume efficiency show -is-constituent true
Vserver Volume State Status Progress Policy
---------- ---------------------- -------- ------ -------- ----------
vs0 repo_vol_1024_data0001 Enabled Active 42756 KB Scanned -
vs0 repo_vol_1024_data0002 Enabled Active 27712 KB Scanned -
vs0 repo_vol_1024_data0003 Enabled Active 37890 KB Searched -
```
...

You can use the volume efficiency stop command to abort the active compression/deduplication operations on the volume and the volume efficiency start command to restart it. The volume efficiency stop command creates a checkpoint and, when takeover or giveback completes, you can restart the deduplication/compression operations from the latest checkpoint with the volume efficiency start command. For additional information about active-active controller configurations, refer to TR-3450: [Active-Active Controller Configuration Overview and Best Practice Guidelines.](http://www.netapp.com/us/media/tr-3450.pdf)

## <span id="page-30-0"></span>**11.2 Other NetApp Features**

## **Flash Cache Cards**

Flash Cache™ cards can be used to reduce the number of random disk reads of blocks that are read repeatedly. Read performance from Infinite Volume constituents can benefit from the Flash Cache if the workload consists of a lot of blocks that are read repeatedly. The performance improvement of Infinite Volumes with Flash Cache depends on the duplication rate, the access rate, the active dataset size, and the data layout. Use the same tools as with standard FlexVol volumes to determine what the benefit will be with Infinite Volume constituents.

Deduplication savings on the data constituents also enable efficient use of Flash Cache, by retaining the deduplication savings on Flash Cache that exist on disk. In that way, if you have 32k duplicate blocks on disk, after you run deduplication only one block will be used on disk; and if it is randomly accessed, only one block will be used in Flash Cache as well. This can significantly increase the amount of data that can be stored in Flash Cache.

For additional information about the Flash Cache card, refer to [TR-3832: Flash Cache Best Practice](http://www.netapp.com/us/media/tr-3832.pdf)  [Guide.](http://www.netapp.com/us/media/tr-3832.pdf)

### <span id="page-31-0"></span>**Flash Pool**

Flash Pool™ intelligent caching allows flash technology in the form of solid-state disks (SSDs) and traditional hard disk drives (HDDs) to be combined to form a single Data ONTAP aggregate. When SSD and HDD technologies are combined in a Data ONTAP aggregate, the NetApp storage system takes advantage of the latency and throughput benefits of the SSD while maintaining the mass storage capacity of HDD.

The constituents of an Infinite Volume can benefit from Flash Pool if its workload consists of high numbers of blocks that are read repeatedly, by reducing the number of HDD reads, thus improving performance. The amount of performance improvement with Flash Pool depends on the number of shared blocks, the access rate, the active dataset size, and the data layout. Infinite Volume is not targeted for workloads with a large number of frequent small overwrites of data, and it does not typically benefit from the overwrite cache capabilities of Flash Pool. Use the same tools as are used with standard FlexVol volumes to determine what the benefit will be with Infinite Volume constituents.

Deduplication savings on the data constituents also make efficient use of Flash Pool, by retaining the deduplication savings on SSD that exist on HDD. In that way, if you have 32k duplicate blocks on disk, after you run deduplication, only one block is used on disk (HDD), and if any requests for duplicate blocks are randomly requested, only one block is used in the Flash Pool aggregate (SSD) as well. This can significantly increase the amount of data that can be stored in the Flash Pool aggregate. For more information on Flash Pool, refer to [TR-4070: NetApp Flash Pool Design and Implementation](http://www.netapp.com/us/media/tr-4070.pdf) Guide.

## **Deduplication**

Infinite Volumes support deduplication and volume efficiency priority options. Deduplication is configured at the Infinite Volume level but savings are within a data constituent. Deduplication does not run on the namespace constituent or namespace mirrors.

## **Data Compression**

Infinite Volumes support data compression and volume efficiency priority options. Compression is configured at the Infinite Volume level and is performed the same way on a data constituent as on a FlexVol volume. Compression does not run on the namespace constituent or namespace mirrors.

## **Thin Provisioning**

Infinite Volume supports thin provisioning for data constituents, by allowing the administrator to set a volume guarantee of None for thin provisioning or Volume for thick provisioning.

Setting a volume guarantee of None offers better space utilization of the storage resources within the cluster. It does this by allowing space within the aggregate to be consumed as needed, as well as allowing you to create volumes larger than the amount of physical space in the system. Autosnapshot delete and autogrow are not supported with Infinite Volume.

Setting a volume guarantee of Volume preallocates blocks from the aggregate to the data constituent, preventing sharing of disk space between constituents or FlexVol volumes traditionally resulting in lower space utilization. For more information on thin provisioning, refer to [TR-3965: Thin Provisioning](http://www.netapp.com/us/media/tr-3965.pdf)  [Deployment and Implementation Guide.](http://www.netapp.com/us/media/tr-3965.pdf)

#### **FlexCache**

Infinite Volume does not support FlexCache® intelligent caching.

## **FlexClone Volumes and Files**

Infinite Volume does not support FlexClone<sup>®</sup> volumes or files.

#### **32-Bit Aggregate Support**

Infinite Volume is only supported with 64-bit aggregates. If you want to use an aggregate that is currently a 32-bit aggregate, you must upgrade the aggregate to a 64-bit aggregate. For information on upgrading an aggregate, refer to [TR-3978: In-Place Expansion of 32-Bit Aggregates to 64-Bit Overview and Best](http://www.netapp.com/us/media/tr-3978.pdf)  [Practices.](http://www.netapp.com/us/media/tr-3978.pdf)

#### **64-Bit Aggregate Support**

Infinite Volume is supported with 64-bit aggregates. For information on 64-bit support, refer to [TR-3978:](http://www.netapp.com/us/media/tr-3978.pdf)  [In-Place Expansion of 32-Bit Aggregates to 64-Bit Overview and Best Practices.](http://www.netapp.com/us/media/tr-3978.pdf)

#### <span id="page-32-0"></span>**Aggregate Relocate**

Infinite Volume supports aggregate relocate, and it works the same way as relocating ownership of an aggregate that contains FlexVol volumes, with one exception: if you are relocating ownership of an aggregate that contains the namespace constituent or a namespace mirror constituent, and you are using SnapDiff. SnapDiff requires each node to contain either a namespace constituent or a namespace mirror constituent. To avoid an aggregate relocate failing if you are using SnapDiff, follow these procedures:

1) Make sure that all nodes that contain data constituents have a namespace constituent or namespace mirror constituent. If the aggregate that you want to relocate contains only data constituents, and the node to which you are relocating ownership doesn't already contain a namespace constituent or namespace mirror constituent, you must first have the Infinite Volume create a namespace mirror constituent on the new node. In this case, you should add an aggregate from the node to which you are planning to relocate ownership of the aggregate to the aggr-list, and then resize the Infinite Volume by the size of the namespace constituent.

Example: 4-node cluster, Infinite Volume contains the following:

Node1: aggr1  $\rightarrow$  namespace constituent, DC1 aggr2  $\rightarrow$  DC4, DC7 Node2: aggr3  $\rightarrow$  namespace mirror1, DC2 aggr $4 \rightarrow$  DC5, DC8 Node3: aggr5  $\rightarrow$  namespace mirror2, DC3 aggr $6 \rightarrow$  DC6, DC9

Not in Infinite Volume:

Node4 contains aggr7 but doesn't contain any Infinite Volume constituents

To relocate ownership of aggr6 from node3 to its HA partner node4, you would first make sure that node4 has at least as much space available on an aggregate as the size of the namespace constituent, in this example aggr7. Then you would add aggr7 to the SVM's aggr-list and resize the Infinite Volume by using the following commands. (Set the +size to be at least the size of the namespace constituent.)

```
vserver modify -vserver <vserver name> -aggr-list aggr1, aggr2, aggr3,
aggr4, aggr5, aggr6, aggr7
```
volume modify -vserver <vserver name> -volume <volume name> -size +10TB

This automatically creates a namespace mirror constituent on node4, thus allowing a successful aggregate relocate of aggr6 to node4.

2) Relocate ownership of all aggregates that contain Infinite Volume data constituents only before relocating ownership of the aggregates with the namespace constituent or namespace mirror constituent. After all of the aggregates that contain no namespace constituent or namespace mirror constituent have been relocated, then you can relocate ownership of the aggregate that contains the namespace constituent or namespace mirror constituent. There is no need to move an aggregate that contains only a namespace mirror constituent and no data constituents.

Example. 4-node cluster, Infinite Volume contains the following:

Node1: aggr1  $\rightarrow$  namespace constituent, DC1 aggr $2 \rightarrow$  DC5, DC9 Node2: aggr3  $\rightarrow$  namespace mirror1, DC2  $a$ ggr4 $\rightarrow$  DC6, DC10 Node3: aggr5  $\rightarrow$  namespace mirror2, DC3 aggr6  $\rightarrow$  DC7, DC11 Node4: aggr7  $\rightarrow$  namespace mirror2, DC4

aggr $8 \rightarrow$  DC8, DC12

If you want to relocate ownership of aggr5 and aggr6 from node3 to its HA partner node4, you would have to relocate ownership of aggr6 first before relocating ownership of aggr7. After the aggregate relocates complete, consider contacting [Customer Success Services](#page-42-2) for assistance in removing the extra namespace mirror constituent on node4.

3) If you want to relocate ownership of the aggregate that contains the namespace constituent or namespace mirror constituent, and you want to keep ownership of the other aggregates that contain data constituents on the source system, you should contact [Customer Success Services](#page-42-2) for assistance in creating a namespace mirror constituent on the source node before attempting the aggregate relocate. In the previous example above, would be the case if you wanted to relocate ownership of agg5 from node3 to node4 but you wanted to keep ownership of aggr6 with node3.

Example. 4 node cluster, Infinite Volume contains the following:

Node1: aggr1  $\rightarrow$  namespace constituent, DC1 aggr2  $\rightarrow$  DC5, DC9 Node2: aggr $3 \rightarrow$  namespace mirror1, DC2 aggr $4 \rightarrow$  DC6, DC10 Node3: aggr5  $\rightarrow$  namespace mirror2, DC3  $\text{aggr6} \rightarrow \text{DC7}$ , DC11 Node4: aggr7  $\rightarrow$  namespace mirror2, DC4  $aggr8 \rightarrow DC8$ , DC12

If you want to relocate ownership of aggr5 to node4 but you want node3 to retain ownership of agg6 this procedure would fail. You should contact [Customer Success Services](#page-42-2) for assistance in creating a namespace mirror constituent on node3 so the aggregate relocate can succeed.

**Note:** NetApp does not recommend moving an aggregate that contains a namespace or namespace mirror constituent to one that already contains one of these. Doing so would result in a lower level of high availability, because the source and destination mirror would both reside on the same node. If you need to move the namespace or namespace mirror constituent to avoid this situation, contact [Customer Success Services](#page-42-2) for assistance.

#### **DUMP**

Infinite Volume does not support backup to tape via NDMP. Backup to tape must be done via a CIFS or NFS share and can use NetApp SnapDiff for differential tape backup.

#### **LUNs**

Infinite Volume does not support LUNs.

#### **Nondisruptive Upgrades**

Both major and minor nondisruptive upgrades are supported with Infinite Volume.

For details and requirements for performing a nondisruptive upgrade on your system, refer to Upgrade Advisor in the [AutoSupport™ tool](http://now.netapp.com/willows/login.do) if you have AutoSupport enabled; otherwise, refer to the [release notes](http://now.netapp.com/NOW/knowledge/docs/ontap/ontap_index.shtml) for the version of Data ONTAP to which you are upgrading.

#### **DataMotion for Volumes**

DataMotion™ software for volumes supports nondisruptive vol move operations within an Infinite Volume. It can be performed only at the constituent level and requires support from [Customer Success Services.](#page-42-2)

## <span id="page-34-0"></span>**12 Troubleshooting**

This section discusses basic troubleshooting methods and common considerations when working with compression and deduplication.

#### <span id="page-34-1"></span>**12.1 Infinite Volume Shows Sufficient Space But File Write Fails**

When looking at the Infinite Volume space, the user sees the combined space of the namespace constituent, one or more namespace mirror constituents, and the data constituents. A file gets written in its entirety to a single data constituent. Even if the Infinite Volume shows available space, there are a couple of rare conditions that could cause a file write to fail with an insufficient space message.

One reason could be that you are writing a new file and the data constituent or it's aggregate does not have sufficient space for the new file.

A second reason could be that you are appending to an existing file. If the data constituent that contains the file is full or nearly full, it may not have sufficient space to update the file. If other data constituents have sufficient space, a workaround for this situation could be to save the appended version of the file with a new filename and then delete the original file.

## <span id="page-34-2"></span>**12.2 Can't Change Space Guarantee (Disable Thin Provisioning)**

Setting a space guarantee of *Volume* configures data constituents to thick provisioned. Thick provisioning involves preallocating space from the aggregate for the full size of the constituents, regardless of the amount of data in the constituent. For example, assume that a constituent of 100TB is created in an aggregate that has 200TB of available space. With a volume space guarantee of *Volume*, the aggregate would immediately show only 100TB of available space, regardless of whether any data has been written to the constituent. If 20TB was written to the constituent, the aggregate would continue to show 100TB of available space.

Setting a space guarantee of *None* configures data constituents to be thin provisioned. Thin provisioning does not preallocate any space in the aggregate. Space is used in the aggregate only as needed based on the data written to the constituent. For example, assume that a constituent of 100TB is created in an aggregate that has 200TB of available space. With a volume space guarantee of *None*, the aggregate

would continue to show 200TB of available space. If 20TB was written to the constituent, the aggregate would show 180TB of available space.

When attempting to change the space guarantee of an Infinite Volume from *None* to *Volume,* it first checks whether there is sufficient space on all the aggregates that contain data constituents. If one or more aggregates that contain data constituents has insufficient space, the space guarantee change fails for all data constituents. To resolve this issue, identify which aggregates have insufficient space and add disks or move volumes off the aggregate to make sufficient space.

**Note:** Infinite Volume does not support decreasing the volume size.

Example:

To see the space guarantee on the Infinite Volume, use the volume show command.

cluster::> volume show -vserver vserverIV -volume InfVol -fields spaceguarantee vserver volume space-guarantee --------- ------ -------------- vserverIV InfVol none

To find out if it's possible to change the guarantee from *None* to *Volume*, follow these steps.

1. Look at the size of each data constituent and use the  $volume$  show command to find the aggregate that contains it.

cluster::> volume show -vserver vserverIV -is-constituent true –fields aggregate, size, used Vserver Volume **Aggregate** Size Used ------- ----------------------- ---------- ---- -------- **vserverIV InfVol\_1024\_data0001 aggr1 40TB 9.80TB vserverIV InfVol\_1024\_data0002 aggr4 40TB 9.80TB vserverIV InfVol\_1024\_data0003 aggr9 40TB 9.83TB vserverIV InfVol\_1024\_data0004 aggr2 40TB 9.88TB vserverIV InfVol\_1024\_data0005 aggr5 40TB 9.88TB**  vserverIV InfVol\_ns aggr3 10TB 1.50TB vserverIV InfVol ns mirror0001 aggr6 10TB 1.50TB

7 entries were displayed.

This example shows five 40TB thin provisioned data constituents labeled InfVol\_1024\_data0001-5 on five different aggregates, aggr1, aggr4, aggr9, aggr2, aggr5.

**Note:** It's not necessary to look at the namespace constituent or namespace mirror constituents because these are always thick provisioned.

2. Look at the available space on each aggregate that contains a data constituent to see how much available space they have.

aggr show

```
cluster:: aggr show aggr1, aggr4, aggr9, aggr2, aggr5 -fields size, availsize
Aggregate Size Availsize
--------- ------- -----
aggr1 10.09TB 9.80TB 
aggr2 10.09TB 9.88TB 
aggr4 10.09TB 9.80TB 
aggr5 10.09TB 9.88TB 
aggr9 1.46TB 1.23TB 
5 entries were displayed.
```
To determine whether there is sufficient space in the aggregates to change the space guarantee to *None,* you can use a table similar to the following.

| Aggregate | Data<br>constituent<br>size | Data<br>constituent<br>space<br>used | <b>Required free</b><br>space in<br>aggregate<br>(data constituent<br>size - data<br>constituent<br>space used) | Aggregate<br>size | Aggregate<br>space<br>available<br>for data<br><b>constituents</b><br>(aggregate<br>size * 0.9) | Sufficient available<br>space<br>aggregate space<br>available for data<br>$constituents -$<br>required free space<br>in aggregate) |
|-----------|-----------------------------|--------------------------------------|----------------------------------------------------------------------------------------------------|-------------------|-------------------------------------------------------------------------------------------------|----------------------------------------------------------------------------------------------------|
| agg1      | 40TB                        | 9.80TB                               | 30.2TB                                                                                                    | 10.09TB           | 9.08TB                                                                                          | <b>No</b>                                                                                                    |
| agg2      | 40TB                        | 9.80TB                               | 30.2TB                                                                                                    | 10.09TB           | 9.08TB                                                                                          | <b>No</b>                                                                                                    |
| agg4      | 40TB                        | 9.83TB                               | 30.17TB                                                                                                    | 10.09TB           | 9.08TB                                                                                          | <b>No</b>                                                                                                    |
| agg5      | 40TB                        | 9.88TB                               | 30.12TB                                                                                                    | 10.09TB           | 9.08TB                                                                                          | No                                                                                                    |
| aggr9     | 40TB                        | 9.88TB                               | 30.12TB                                                                                                    | 10.09TB           | 9.08TB                                                                                          | <b>No</b>                                                                                                    |

<span id="page-36-0"></span>**Table 8) How to determine the amount of free space required to change the space guarantee to None.**

First you need to calculate how much additional space setting the space guarantee to *Volume* would take up in the aggregates that contain data constituents. As shown in Table 8, this is done by subtracting the size of the data constituent from the amount of space used by the data constituent.

Next, you need to calculate how much space is available for data constituents within the aggregate. To avoid aggregates running into problems with the aggregate filling up, and to enable the maintainance of optimal performance, Infinite Volume uses a maximum of 90% of the space in the aggregate. Therefore, to calculate how much space is available for data constituents you multiply the aggregate size by 0.9.

If the amount of required free space in the aggregate is less than or equal to the aggregate space available for data constituents, then the space guarantee change to *Volume* is successful. If not, you need to add capacity to the aggregates or move volumes to other aggregates to make space available.

In this example, because these aggregates are not at maximum capacity, it would be possible to add disks to be able to change the space guarantee to *Volume*.

### <span id="page-37-0"></span>**12.3 Lower-Than-Expected Space Savings**

If you do not see the expected savings when using deduplication or compression, consider the following possibilities.

#### **Snap Reserve Space Is Exceeded**

Once the snapshot reserve space is full, Snapshot copies begin to use space in the active file system. The  $df -S$  command reports savings by dividing "saved" by "used + saved" reported in the active file system only. The savings value does not take into account space used by Snapshot copies, regardless of whether they include savings. This means that if Snapshot copies start taking space from the active file system, this space is counted as used space in the active file system and therefore decreases the value reported as %saved in the volume show output. Consider the following example:

1. Create a new volume with the snapshot reserve set to 0, populate it with data, and take a Snapshot copy.

![](_page_37_Picture_206.jpeg)

Cluster1::> volume show –volume InfVol -fields used, sis-space-saved, sisspace-saved-percent, dedupe-space-saved, dedupe-space-saved-percent, compression-space-saved, compression-space-saved-percent

Filesystem used total-saved %total-saved deduplicated %deduplicated compressed %compressed Vserver /vol/InfVol/ 185584732 0 0% 0 0% 0 0% vsone Cluster1::> df -h test File system total used avail capacity Mounted on Vserver /vol/InfVol/ 500GB 176GB 323GB 35% /vol/InfVol/ vsone /vol/InfVol/.snapshot 0KB 5884KB 5318GB ---% /vol/InfVol/.snapshot vsone

2. Run compression against the existing data with the option to compress data that is already locked in a Snapshot copy. (This must be run in advanced mode.)

Cluster1::> set advanced Warning: These advanced commands are potentially dangerous; use them only when directed to do so by NetApp personnel. Do you want to continue? {y|n}: y

Cluster1::\*> volume efficiency start –volume InfVol – scan-old-data true – compression true -shared-blocks true

3. After compression completes, use  $\text{volume}$  show to see the amount of Snapshot copy space used and the savings results.

Cluster1::> volume show –volume InfVol -fields used, sis-space-saved, sisspace-saved-percent, dedupe-space-saved, dedupe-space-saved-percent, compression-space-saved, compression-space-saved-percent File system used total-saved %total-saved deduplicated %deduplicated compressed %compressed Vserver /vol/InfVol/ 264527140 93001804 26% 0 0% 93001804 26% vsone Cluster1::> df -h InfVol File system total used avail capacity Mounted on /vol/InfVol/ 500GB 252GB 247GB 50% /vol/InfVol/ /vol/InfVol/.snapshot 0KB 163GB 5243GB ---% /vol/InfVol/.snapshot

4. Change the snapshot reserve space so that it is large enough to contain the full size of the Snapshot copy. Use volume show to see the savings results.

![](_page_38_Picture_215.jpeg)

Cluster1::> volume show –volume InfVol -fields used, sis-space-saved, sisspace-saved-percent, dedupe-space-saved, dedupe-space-saved-percent, compression-space-saved, compression-space-saved-percent File system used total-saved %total-saved deduplicated %deduplicated compressed %compressed Vserver<br>
/vol/InfVol/ 92598792 93001804 50% /vol/InfVol/ 92598792 93001804 50% 0

![](_page_38_Picture_216.jpeg)

Savings are calculated by dividing "used space" by "used + savings:"

0% 93001804 50% vsone

![](_page_38_Picture_217.jpeg)

saved / (used + saved)  $=$  Savings 93001804 / (264527140+93001804) = 26%

To calculate the actual savings in the active file system (space not including Snapshot copies), subtract the amount of space used by the Snapshot copies that exceeds the snapshot reserve space from the value listed as "used" in the calculation.

Active File system Space: 93609252 [used - snapshot size (264527140 – 170917888)] saved  $/$  (used + saved)  $=$  Savings  $93001804 / (93609252 + 93001804) = 50\%$ 

This 50% savings represents the actual savings realized when the Snapshot copies that contain the original uncompressed blocks are deleted or expire.

## **Snapshot Copies**

Snapshot copies lock blocks in place by design, so that they are available for data recovery. This locking mechanism does not allow blocks that are freed by deduplication or rewritten with compression to be returned to the free pool until the locks expire or are deleted. If you are using deduplication or compression with Snapshot copies, consider the following:

- If possible, run compression and deduplication to completion before taking a Snapshot copy.
- Use the snap show command to see what Snapshot copies exist and the snap delete command to remove them. Alternatively, wait for the Snapshot copies to expire and the space savings to appear.
- By default, the initial compression of existing data skips blocks that are locked in Snapshot copies. If the existing data on disk contains a lot of data that is locked by Snapshot copies, running compression with the –scan-old-data without the –snapshot-blocks true option may not show much savings.

For more information about using compression and deduplication with Snapshot copies, see [TR-3966:](http://www.netapp.com/us/media/tr-3966.pdf)  [Data Compression and Deduplication Deployment and Implementation Guide for clustered Data ONTAP.](http://www.netapp.com/us/media/tr-3966.pdf)

## **There May Not Be Enough Space for Deduplication to Run**

The aggregate should have 3% of the total data's worth of free space for all deduplicated FlexVol volumes or data constituents, and each data constituent should have 4% of the total data's worth of free space. For details about the overhead associated with the deduplication metadata files, see TR-3966: [Data Compression and Deduplication Deployment and Implementation](http://www.netapp.com/us/media/tr-3966.pdf) Guide for clustered Data ONTAP.

### **The Number of Data Constituents May Be Affecting the Deduplication Savings**

Deduplication works by removing duplicate blocks, storing only unique blocks within a data constituent; deduplication does not work on the namespace constituent or namespace mirror constituents. Deduplication is managed at the Infinite Volume level; however, it works at the data constituent level. Deduplication removes only duplicate blocks within the same data constituent. Duplicate blocks in different data constituents are not freed by deduplication. To achieve the best savings, make sure that the Infinite Volume creates the minimum required number of constituents, rather than creating more smaller constituents. You can do this by making sure that the aggregates assigned to the Vserver for Infinite Volume have sufficient available space to allow for the largest supported constituent size.

## **There May Be Little Duplicate or Compressible Data in the Volume**

Run the Space Savings Estimation Tool (SSET) against the dataset to get an idea of the amount of duplicate and compressible data in the dataset. Although the compression savings estimate should be accurate to within 5%, the deduplication estimate may not be as accurate. This is because the SSET tool assumes that all data is in the same data constituent, which for an Infinite Volume will not be the case.

## <span id="page-39-0"></span>**12.4 Latency Increases For a Couple of Minutes Every Hour**

Infinite Volume latency can be affected while Snapshot copies are being created. The amount of impact varies, depending on how busy the system is and how many nodes are being used by the Infinite Volume. By default, the Snapshot schedule is default-1weekly. If necessary, you can change the default to have Snapshot copies taken when the system is less busy or when the Infinite Volume is less sensitive to latency. To see the Snapshot policy, use the command volume show  $-$ vserver  $\langle$ SVMname $\rangle$  volume <InfiniteVolumename> -fields snapshot-policy. To see the available Snapshot policies, use the command snap policy show; or use snap policy create to create a new policy. To reduce the potential impact, configure the Infinite Volume to span only the number of nodes required.

## <span id="page-40-0"></span>**12.5 SnapMirror Initialization or Updates Failing**

Infinite Volume uses volume SnapMirror between clusters to provide disaster recovery for the Infinite Volume. The destination must be capable of creating a namespace constituent of the same size as well as the same number and size of data constituents as the source. The following conditions could cause the SnapMirror initialization or update to fail:

- The destination is on systems that don't support the size of the data constituent on the source. If you plan to use a model system that supports a smaller data constituent size on the destination, you must use the –max-data-constituent-size parameter on the source Infinite Volume.
- You resized the source Infinite Volume without first resizing the destination Infinite Volume.
- The destination Infinite Volume doesn't have sufficient space for the increased constituent size or additional constituents that will be created the first time an update occurs after the source size has been increased. Resizing the destination Infinite Volume does not actually increase the size of the constituents or add any additional constituents until after the next update occurs. If insufficient space exists to support the additional space, even though the resize appears to have succeeded, the SnapMirror update fails.
- Suppose that you have an Infinite Volume that spans at least three nodes; you have created identically sized Infinite Volumes on source and destination; and you have enabled SnapDiff on the destination only. Enabling SnapDiff requires each node in the Infinite Volume to have either a namespace constituent or a namespace mirror constituent. The source has one namespace constituent and one namespace mirror constituent. Because the Infinite Volume spans more than two nodes and SnapDiff is enabled, the destination Infinite Volume requires more namespace mirror constituents than the source. Since the size of the Infinite Volume is the sum of data constituents, the namespace constituent, and all namespace constituent mirrors, you must create the destination larger than the source.

Assuming that SnapDiff is not enabled on the source, there will be just one namespace mirror constituent on the source. If SnapDiff is enabled on the destination, the number of namespace mirror constituents on the destination is the number of nodes – 1 minus 1, because that node contains the namespace constituent and therefore does not require a namespace mirror constituent.

To figure out the proper size for the destination Infinite Volume, take the size of the source Infinite Volume + ("namespace constituent size" \* "number of nodes -2"). You subtract two because the source Infinite Volume size already includes the namespace constituent and one namespace mirror constituent. For example, assume that you have an Infinite Volume that spans four nodes, the source Infinite Volume is 500TB, and the namespace constituent is 10TB. The destination Infinite Volume should be 520TB—500TB source (which includes the namespace constituent and one namespace mirror constituent) plus two additional namespace mirror constituents.

## <span id="page-40-1"></span>**12.6 Attempt to Enable SnapDiff Failing**

SnapDiff requires a namespace mirror constituent on each node that contains a data constituent other than the ones that already have a namespace constituent or namespace mirror constituent. If insufficient space exists on the aggregates assigned to the SVM for each of these nodes, enabling SnapDiff fails.

## <span id="page-40-2"></span>**12.7 Slower-Than-Expected Performance**

The information in this section assumes that basic proof-of-concept testing has been performed before running in production to understand what performance to expect from the Infinite Volume on the NetApp system. If unexpectedly slow performance is an issue, [NetApp](#page-42-2) highly recommends contacting NetApp [Customer Success Services](#page-42-2) for expert troubleshooting. In many cases, there are other factors such as misconfigured applications or conflicting policies that can be easily fixed to regain acceptable performance. See the section on, ["Where to Get More Help,](#page-42-1)" for contact information and data collection guidance.

### **Unexpectedly Slow Write Performance Caused by Adding Compression or Deduplication**

If write performance appears to be degraded, check the NetApp system resources (CPU, memory, and I/O) to determine that they are not saturated. If resources are saturated, you can consider stopping some operations such as compression and deduplication to see if performance resumes. Stopping compression and deduplication operations generates a checkpoint, and these operations can be resumed when the system is less busy.

Also, write performance varies based on different platforms. Therefore it is not typically a good approach to compare write performance results across different NetApp platforms. Write performance can also be affected by using slower disk drives; comparing SAS drives to SATA drives can give different results.

If slow write performance continues to be an issue, [NetApp](#page-42-2) highly recommends contacting NetApp [Customer Success Services](#page-42-2) for expert troubleshooting. In many cases there are other factors such as misconfigured applications or conflicting policies that can be easily fixed to regain acceptable performance. See the ["Where to Go for More Help,](#page-42-2)" section for contact information and data collecting guidance.

## **Unexpectedly Slow Read Performance**

Factors such as deduplication and compression savings, file size, frequency of reading a file, file location in the Infinite Volume, and type of access can affect read performance. To offset this effect, NetApp offers intelligent caching and pNFS. Intelligent caching provides the ability to cache frequently accessed blocks, which can result in a performance boost for random read requests. Intelligent caching applies to Flash Cache and Flash Pools. See the "Feature Interoperability" section for information about Infinite Volume with [Flash Cache cards](#page-30-0) and [Flash Pool.](#page-31-0) Using pNFS can also help improve performance of files that are read repeatedly, because access is sent directly to the node that contains the file data being requested. Sequential reads of large files accessed repeatedly via pNFS typically have the least performance impact.

## <span id="page-41-0"></span>**12.8 Space Not Being Used as Expected**

It is important to understand how the Infinite Volume allocates space to predict how different creation and resize operations operate. This section describes some common examples that may lead to unexpected behavior if you aren't aware of how constituents are created and aggregates are selected.

## **Infinite Volume Creation Failing**

The Infinite Volume automatically creates space equally across all nodes with aggregates assigned to the SVM list; by default, this is all aggregates in the cluster. If one or more of the nodes that have aggregates assigned to the SVM do not have sufficient space for their portion of the Infinite Volume, the creation fails. For example, if your cluster has eight nodes, you do not specify an aggr-list and you try to create an 820TB Infinite Volume, each node in the cluster would require 100TB worth of available space, and two nodes would require an additional 10TB each for the namespace constituent and namespace mirror constituent (assuming that SnapDiff is not enabled). To avoid this situation, assign aggregates only from nodes with sufficient space to the SVM for Infinite Volume.

#### **Resize Failing**

Infinite Volume configures capacity equally balanced across all nodes in an Infinite Volume for all resize operations. This means that the resize operation divides the size of the increased space equally among all nodes that have an aggregate assigned to the Infinite Volume. If one or more of these nodes has insufficient space, the resize operation fails, even if other nodes in the Infinite Volume have extra space. For example, if you have an Infinite Volume that contains aggregates from four nodes and you increase the size by 200TB, each node must have 50TB of free space for the resize to be successful.

#### **Added a Node But Infinite Volume Space Did Not Increase**

Simply adding aggregates from new nodes to the aggr-list of the SVM with Infinite Volume does not increase the size of the Infinite Volume; you must also perform a resize operation. If you add an aggregate from a new node to the SVM list and do a resize, the usable capacity may not change if you are increasing the Infinite Volume by only 10TB and are using SnapDiff. That's because the first thing the resize operation does is to create a namespace mirror constituent on the new node that is equal in size to the namespace constituent, which is typically 10TB. If that is the size of the resize operation, then no additional space is created in the data constituents.

#### **Added More Aggregates from Existing Nodes But Infinite Volume Did Not Use These Upon a Resize**

Simply adding aggregates to the aggr-list of the SVM with Infinite Volume does not guarantee that a resize operation on the Infinite Volume uses these aggregates. Resize operations first increase the size of the existing constituents up to the maximum space possible before creating additional data constituents. If the size increase can be met without adding more constituents, then the new aggregates are not used. If the Infinite Volume resize does require new data constituents to be created, it selects aggregates on each node that have the most available space or are the least overcommitted. If the new aggregates added to the aggr-list do not meet this requirement as well as another aggregate on the node, it may not be used.

### <span id="page-42-0"></span>**12.9 Location of logs and Error Messages**

The location of the Infinite volume log files is:

/mroot/etc/log/mlog

### <span id="page-42-1"></span>**12.10 Where to Get More Help**

<span id="page-42-2"></span>For additional support, contact one of the following.

- Your local account team
- Systems engineer
- Account manager
- [NetApp Customer Success Services](http://www.netapp.com/us/support/ngs-contacts.html)
- [NetApp Support](http://support.netapp.com/eservice/SupportHome.jsp) site
- 888 4 NETAPP (United States and Canada)
- 00 800 44 NETAPP (EMEA)
- +800 800 80 800 (Asia/Pacific)

### **Useful Information to Gather Before Contacting NetApp Customer Success Services**

The following compression and deduplication commands and logs provide useful information for troubleshooting the root cause of compression and deduplication issues. This information is very useful when working with NetApp Customer Success Services.

- node show
- vserver show –vserver <SVMname> -fields aggr-list
- aggr show
- volume show –vserver <SVMname> -is-constituent \*
- snapshot show –vserver <SVMname> -is-constituent \*
- snapmirror show –vserver <SVMname> -is-constituent \*
- event log show
- All mgwd logs located in /mroot/etc/log/
- /mroot/etc/log/messages
- Copy of the EMS logs for the time when the issue is seen

## <span id="page-43-0"></span>**Additional References**

- TR-4037: Introduction to NetApp Infinite Volume <http://www.netapp.com/us/media/tr-4037.pdf>
- Data ONTAP 8.2 Logical Storage Management Guide [https://library.netapp.com/ecm/ecm\\_get\\_file/ECMP1196906](https://library.netapp.com/ecm/ecm_get_file/ECMP1196906)
- Clustered Data ONTAP 8.2 Data Protection Guide [https://library.netapp.com/ecm/ecm\\_get\\_file/ECMP1196819](https://library.netapp.com/ecm/ecm_get_file/ECMP1196819)
- Clustered Data ONTAP 8.2 Documentation <http://support.netapp.com/documentation/docweb/index.html?productID=61651>
- Data ONTAP 8.2 File Access and Protocols Management Guide [https://library.netapp.com/ecm/ecm\\_get\\_file/ECMP1196891](https://library.netapp.com/ecm/ecm_get_file/ECMP1196891)
- TR-4067: Clustered Data ONTAP NFS Best Practice and Implemenation Guide <http://www.netapp.com/us/media/tr-4067.pdf>
- TR-4070: NetApp Flash Pool Design and Implementation Guide
- <http://www.netapp.com/us/media/tr-4070.pdf>
- TR-3978: In-Place Expansion of 32-Bit Aggregates to 64-Bit Overview and Best Practices <http://www.netapp.com/us/media/tr-3978.pdf>
- TR-3965: NetApp Thin Provisioning Deployment and Implementation Guide <http://www.netapp.com/us/media/tr-3965.pdf>
- TR-3450: High-Availability Pair Controller Configuration Overview and Best Practices <http://www.netapp.com/us/media/tr-3450.pdf>
- TR-4015: SnapMirror Configuration and Best Practices Guide for Clustered Data ONTAP 8.2 <http://www.netapp.com/us/media/tr-4015.pdf>

## <span id="page-44-0"></span>**Version History**

![](_page_44_Picture_117.jpeg)

Refer to th[e Interoperability Matrix Tool \(IMT\)](http://support.netapp.com/matrix/mtx/login.do) on the NetApp Support site to validate that the exact product and feature versions described in this document are supported for your specific environment. The NetApp IMT defines the product components and versions that can be used to construct configurations that are supported by NetApp. Specific results depend on each customer's installation in accordance with published specifications.

NetApp provides no representations or warranties regarding the accuracy, reliability, or serviceability of any information or recommendations provided in this publication, or with respect to any results that may be obtained by the use of the information or observance of any recommendations provided herein. The information in this document is distributed AS IS, and the use of this information or the implementation of any recommendations or techniques herein is a customer's responsibility and depends on the customer's ability to evaluate and integrate them into the customer's operational environment. This document and the information contained herein may be used solely in connection with the NetApp products discussed in this document.

Go further, faster<sup>®</sup>

![](_page_44_Picture_5.jpeg)

SnapVault, and WAFL are trademarks or registered trademarks of NetApp, Inc. in the United States and/or other countries. Linux is<br>a registered trademark of Linus Torvalds. Windows is a registered trademark of Microsoft Cor © 2013 NetApp, Inc. All rights reserved. No portions of this document may be reproduced without prior written consent of NetApp, Inc. Specifications are subject to change without notice. NetApp, the NetApp logo, Go further, faster, AutoSupport, DataMotion, Data ONTAP, Flash Cache, Flash Pool, FlexCache, FlexClone, FlexVol, OnCommand, RAID-DP, SnapMirror, SnapRestore, Snapshot, trademark of The Open Group. All other brands or products are trademarks or registered trademarks of their respective holders and should be treated as such. TR-4178-0613.